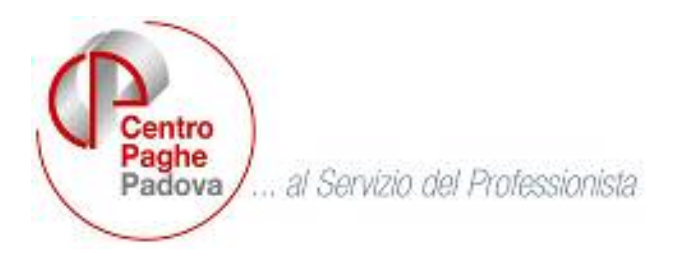

M:\Manuali\Circolari\_mese\2007\02\C0702.DOC

# **CIRCOLARE N. 02 del 20/02/2007**

# **OBBLIGATORIO PER TUTTI: SISTEMAZIONE EMENS PRECEDENTI MESI**

A causa della ricodifica per gli assegni nucleo famigliare, ogni Utente dovrà lanciare da Utility => Ricerche e sistemazioni emens => Sistemazione elementi ANF.

Non deve essere selezionato il periodo in quanto in automatico gira per tutti i mesi.

#### SOMMARIO

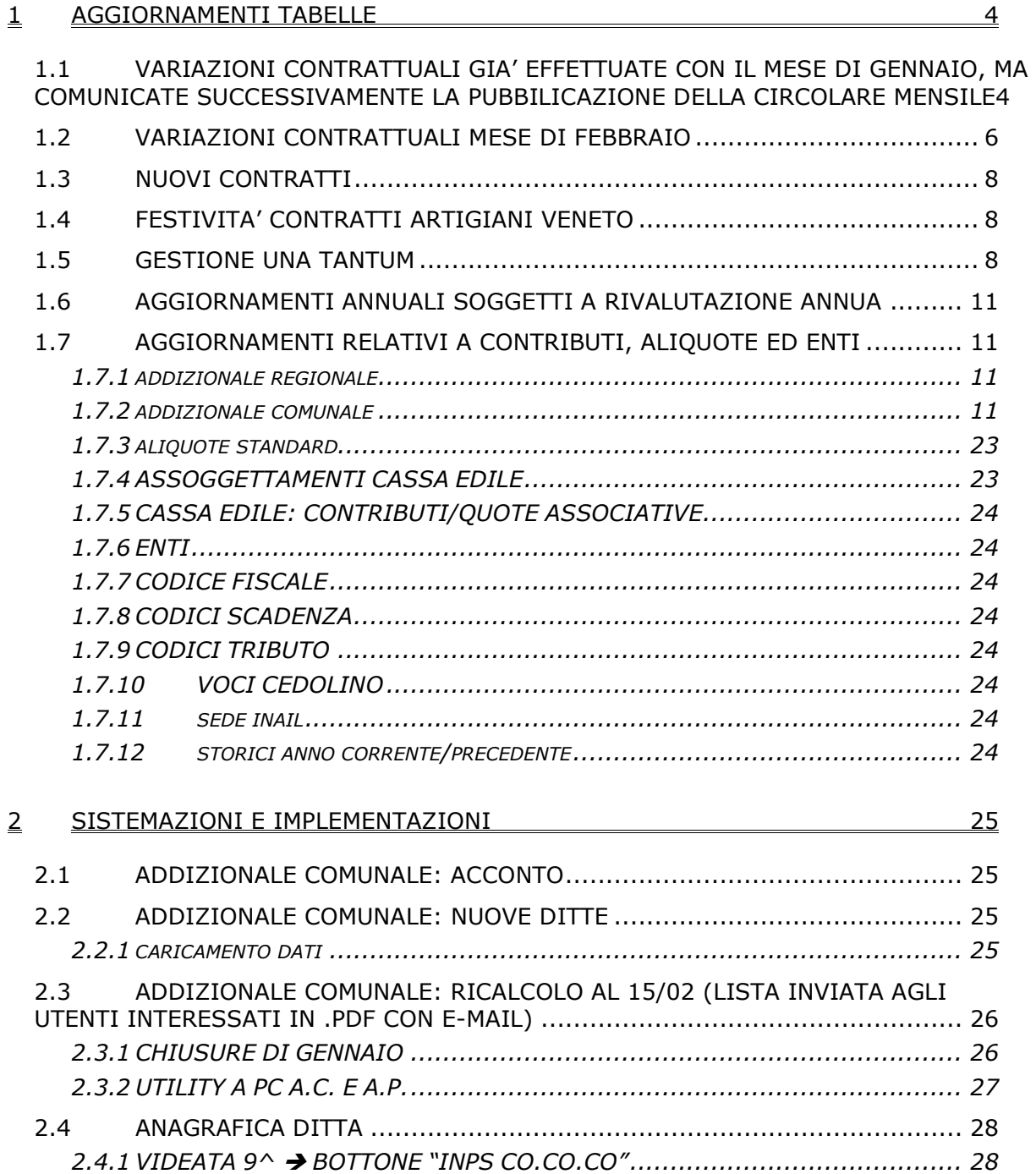

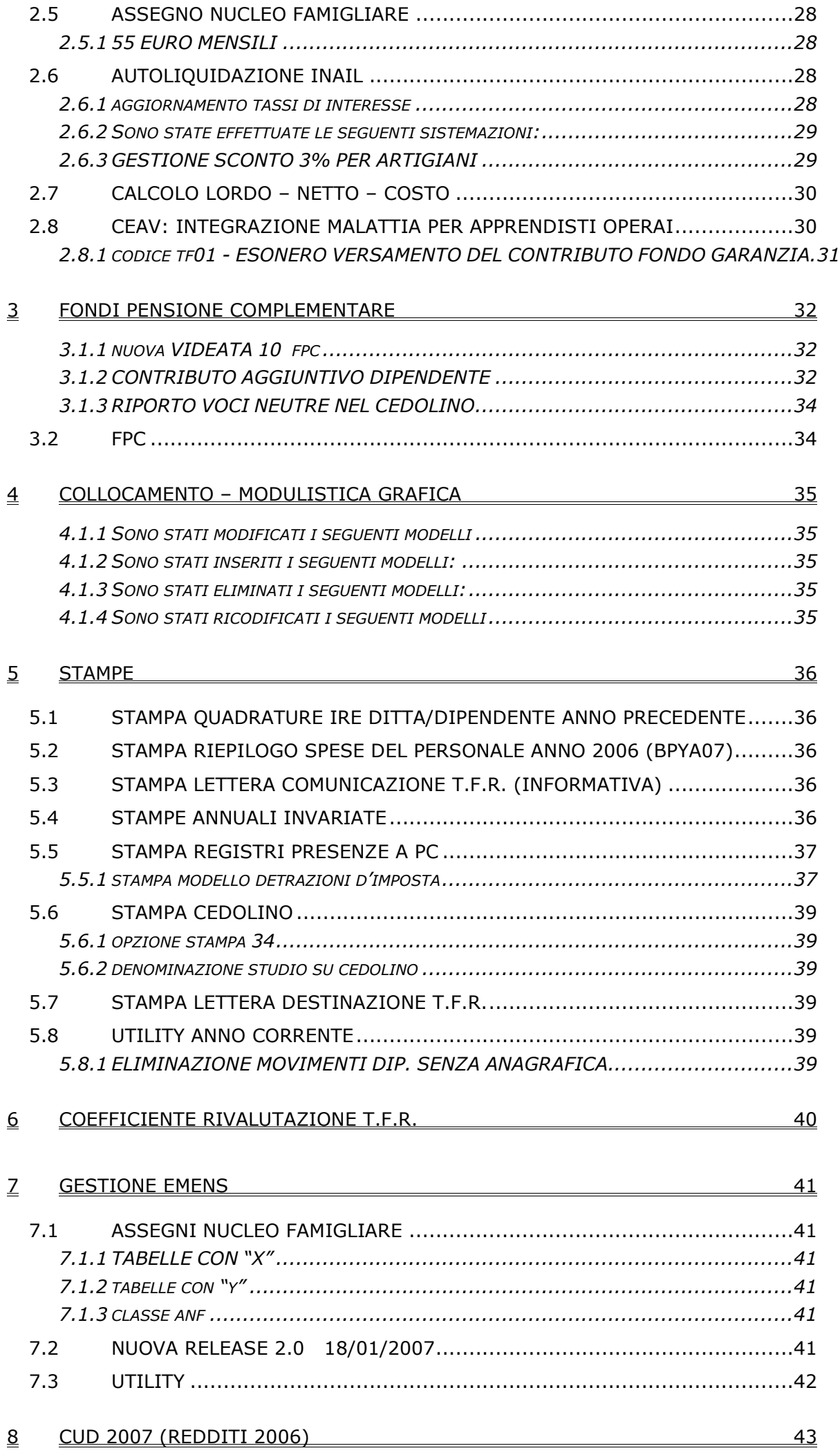

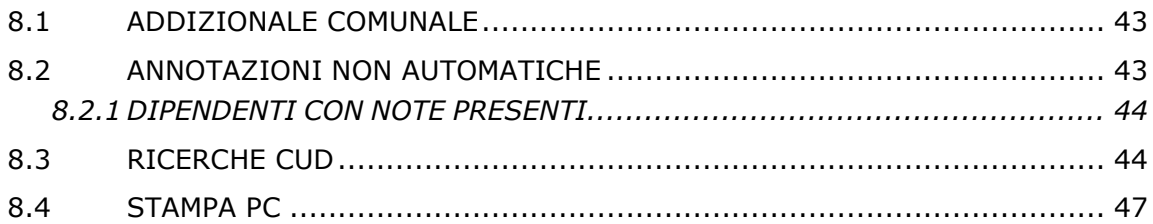

#### <span id="page-3-0"></span>**1.1 VARIAZIONI CONTRATTUALI GIA' EFFETTUATE CON IL MESE DI GENNAIO, MA COMUNICATE SUCCESSIVAMENTE LA PUBBILICAZIONE DELLA CIRCOLARE MENSILE**

#### *Per la consultazione, rimandiamo alle circolari di aggiornamento del 25/01, 31/01 e 01/02/2007, 07/02/2007.*

#### **Centri elaborazione dati (E014)**

alcuni codici apprendistato sono stati utilizzati finora sia per la precedente che per la nuova normativa. Ora non è più possibile essendo prevista dall'INPS la lettera D per individuare la tipologia degli apprendisti relativi alla precedente normativa e la lettera B per l'apprendistato professionalizzante. Sono stati perciò creati dei nuovi apprendistati identici ai precedenti ma diversi nella lettera (B) che ne identifica la tipologia:

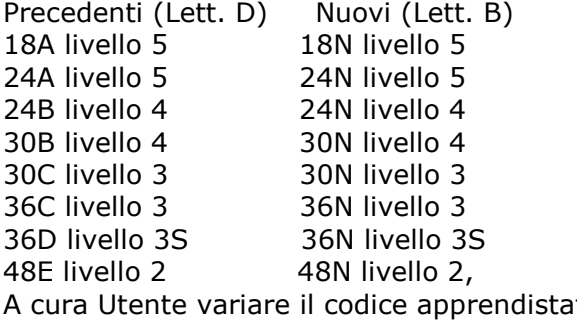

to se professionalizzante. Per il mese di gennaio a cura Utente effettuare la variazione del codice nel DM/10.

## **Edilizia – Industria (A021)**

- sono stati inseriti i seguenti nuovi codici apprendistato per l'armonizzazione del salario dei "vecchi" apprendisti assunti in base alla legge 196/1997, come previsto dai recenti accordi integrativi provinciali delle province di Vicenza, Verona, Venezia e Belluno:
	- 18R livello 3° 24R livello OQ 36R livello 3 36R livello OQ 48R livello 3 48R livello OQ,

A cura Utente variare il codice apprendistato.

Riordiamo che l'accordo integrativo provinciale di Savona (SV) prevede nuovi importi dell'indennità sostitutiva di mensa e di trasporto con decorrenza 01/2007, a cura Utente.

#### **Magazzini generali - Industria (A050)**

alcuni codici apprendistato sono stati utilizzati finora sia per la precedente che per la nuova normativa. Ora non è più possibile essendo prevista dall'INPS la lettera D per individuare la tipologia degli apprendisti relativi alla precedente normativa e la lettera B per l'apprendistato professionalizzante. Sono stati perciò creati dei nuovi apprendistati identici ai precedenti ma diversi nella lettera (B) che ne identifica la tipologia:

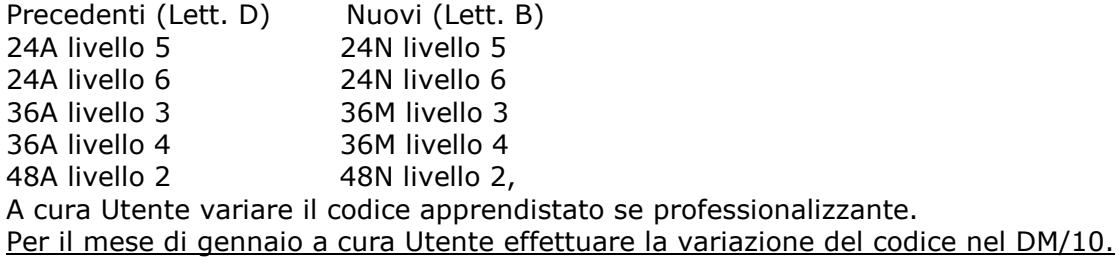

## **Spedizioni, trasporto merci e logistica – Industria (FAI, Fita-CNA) (A053)**

alcuni codici apprendistato sono stati utilizzati finora sia per la precedente che per la nuova normativa. Ora non è più possibile essendo prevista dall'INPS la lettera D per individuare la tipologia degli apprendisti relativi alla precedente normativa e la lettera B per l'apprendistato professionalizzante. Sono stati perciò creati dei nuovi apprendistati identici ai precedenti ma diversi nella lettera (B) che ne identifica la tipologia:

se professionalizzante.

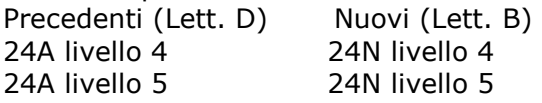

36A livello 3 36M livello 3 36A livello 3S 36M livello 3S 48A livello 2 48N livello 2, A cura Utente variare il codice apprendistato se professionalizzante. Per il mese di gennaio a cura Utente effettuare la variazione del codice nel DM/10.

# **Spedizioni, trasporto merci e logistica – Industria (Confetra) (A080)**

alcuni codici apprendistato sono stati utilizzati finora sia per la precedente che per la nuova normativa. Ora non è più possibile essendo prevista dall'INPS la lettera D per individuare la tipologia degli apprendisti relativi alla precedente normativa e la lettera B per l'apprendistato professionalizzante. Sono stati perciò creati dei nuovi apprendistati identici ai precedenti ma diversi nella lettera (B) che ne identifica la tipologia:

Precedenti (Lett. D) Nuovi (Lett. B) 24A livello 4 24N livello 4 24A livello 5 24N livello 5 36A livello 3 36M livello 3 36A livello 3S 36M livello 3S 48A livello 2 48N livello 2,

A cura Utente variare il codice apprendistato se professionalizzante. Per il mese di gennaio a cura Utente effettuare la variazione del codice nel DM/10.

#### **Spedizioni e trasporto merci – Artigianato (C026)**

alcuni codici apprendistato sono stati utilizzati finora sia per la precedente che per la nuova normativa. Ora non è più possibile essendo prevista dall'INPS la lettera D per individuare la tipologia degli apprendisti relativi alla precedente normativa e la lettera B per l'apprendistato professionalizzante. Sono stati perciò creati dei nuovi apprendistati identici ai precedenti ma diversi nella lettera (B) che ne identifica la tipologia:

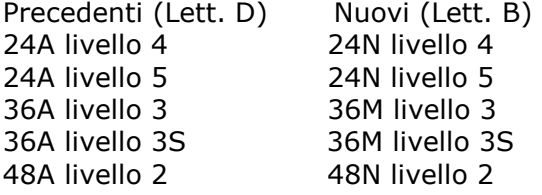

A cura Utente variare il codice apprendistato se professionalizzante.

Per il mese di gennaio a cura Utente effettuare la variazione del codice nel DM/10.

#### **Spedizioni e trasporto merci – Artigianato (C027)**

alcuni codici apprendistato sono stati utilizzati finora sia per la precedente che per la nuova normativa. Ora non è più possibile essendo prevista dall'INPS la lettera D per individuare la tipologia degli apprendisti relativi alla precedente normativa e la lettera B per l'apprendistato professionalizzante. Sono stati perciò creati dei nuovi apprendistati identici ai precedenti ma diversi nella lettera (B) che ne identifica la tipologia:

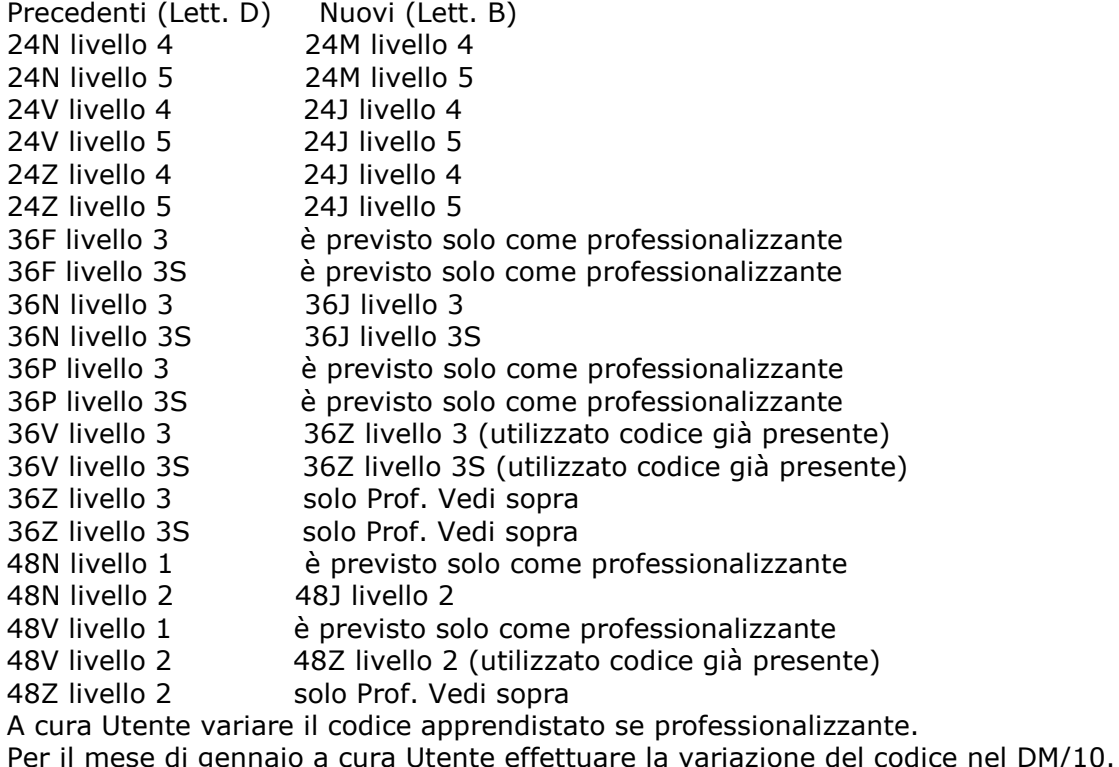

#### <span id="page-5-0"></span>**1.2 VARIAZIONI CONTRATTUALI MESE DI FEBBRAIO**

**Agenzie marittime ed aeree (A059)** come stabilito dall'accordo 11 dicembre 2006:

• è prevista la corresponsione dell'una tantum (vedere paragrafo una tantum);

**Autoferrotranvieri (E068)** come stabilito dall'accordo 14 dicembre 2006:

• è prevista la corresponsione della prima tranche dell'una tantum (vedere paragrafo una tantum);

**Chimica / chimico-farmaceutica – API (B005)** è stata aggiornata l'indennità di funzione per il livello Q con decorrenza gennaio 2007.

**Concerie – API (B009)** è stata aggiornata l'indennità di funzione per il livello Q con decorrenza gennaio 2007.

## **Lavoro domestico (E036)**

Segnaliamo che l'INPS, con circolare n° 40 del 16/2/07, ha comunicato i nuovi importi dei contributi in vigore per il 2007:

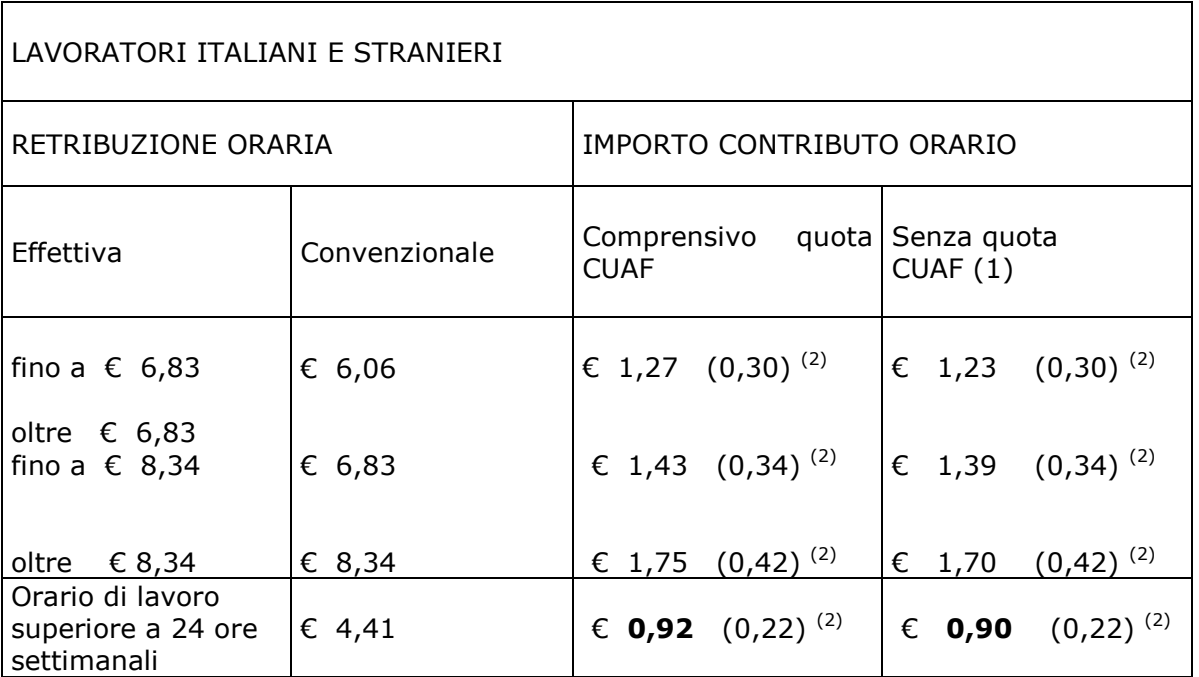

(1) Il contributo CUAF (Cassa Unica Assegni Familiari) non è dovuto solo nel caso di rapporto fra coniugi e tra parenti o affini entro il terzo grado conviventi.

 $(2)$  La cifra tra parentesi è la quota a carico del lavoratore.

Si rinvia al testo della circolare INPS per ulteriori informazioni.

## **Agricoltura impiegati (A071)**

• sono stati aggiornati con decorrenza gennaio 2007 i minimi conglobati per la suddivisione territoriale di Padova (PD).

## **Agricoltura operai (A072)**

- sono stati aggiornati con decorrenza gennaio 2007 gli elementi provinciali per la suddivisione territoriale de L'Aquila (AQ).
- Per il livello ERD della suddivisione contrattuale di Verona è stato inserito nell'elemento paga 5 l'importo del tfr, tale importo è stato inserito anche per il livello 8D della suddivisione territoriale di Verona (VR) (sudd. contr. C).

**Autorimesse (E067)** come stabilito dall'accordo 28 luglio 2006:

• sono stati aggiornati i minimi conglobati.

## **Aziende alberghiere (E007)**

- sono stati diminuiti di 1 centesimo gli importi dell'elemento provinciale dei livelli 2, 6, 6S e 7 per le suddivisioni territoriali di Venezia (VE) (sudd. contrattuali A e B).
- Sono inoltre state inserite le nuove suddivisioni territoriali di Venezia (VX e VY) (sudd. contrattuali A e B) per gestire gli ulteriori importi dell'elemento provinciale previsti per le varie qualifiche dei livelli 3, 4, 5 e 7. E' a cura Utente: la variazione della suddivisione nell'anagrafica per corrispondere l'importo provinciale in base alla qualifica come previsto dall'accordo provinciale di Venezia del 3 dicembre 1993.
- 6 Centro Paghe Padova srl Circolare mensile febbraio 2007

• sono stati inseriti anche nella suddivisione contrattuale B (aziende minori) gli elementi paga territoriali per le nuove suddivisioni territoriali (BH) per il settore alberghi bacino termale Abano T.- Montegrotto, e (BT) per il settore terme bacino termale Abano T.- Montegrotto.

**Calzature – Industria (A007)** come stabilito dall'accordo 12 aprile 2006:

• sono stati aggiornati i minimi conglobati.

**Calzature – API (B022)** come stabilito dall'accordo 13 aprile 2006:

- sono stati aggiornati i minimi conglobati.
- **Case di cura personale non medico (E027)** come stabilito dall'accordo 1° dicembre 2006:
	- Segnaliamo che è prevista per la Fondazione Don Gnocchi la corresponsione a febbraio 2007 degli arretrati del periodo gennaio – agosto 2006.
- **Consorzi agrari (A069)** come stabilito dall'accordo 30 maggio 2006:
	- sono stati aggiornati i minimi conglobati.

## **Edilizia – Artigianato (C013)**

- sono stati aggiornati gli elementi provinciali per gli impiegati della suddivisione territoriale di Vercelli, per la quale sono stati inoltre inseriti gli importi degli elementi paga 1, 2 e 4 con due decimali per i livelli degli operai.
- Sono stati inseriti gli elementi provinciali degli operai per la nuova suddivisione di Prato (PO).

## **Edilizia Industria (A021)**

- sono stati aggiornati gli elementi provinciali della suddivisione territoriale di Prato (PO) è stata inoltre inserita la decontribuzione,
- sono stati aggiornati gli elementi provinciali della suddivisione territoriale di Trento (TN).

**Edilizia popolare – Federcasa (E094)** il 13 febbraio 2007 è stato concluso l'accordo di rinnovo del CCNL:

- sono stati aggiornati i minimi conglobati con decorrenza gennaio 2007,
- è prevista la corresponsione dell'una tantum (vedere paragrafo una tantum).

E' a cura Utente la corresponsione dell'EDR come previsto dall'accordo di rinnovo. A cura Utente la corresponsione degli arretrati di gennaio 2007.

**Metalmeccanica - cooperative (A002)** come stabilito dall'accordo 8 luglio 2003: segnaliamo che dal mese di febbraio 2007 deve partire il sistema di reinquadramento concordato del personale in forza. Deve essere redatto un "Manuale del sistema di inquadramento" quale supporto alla definizione delle figure professionali presenti in azienda ed alla loro classificazione all'interno del nuovo sistema di inquadramento.

**Miniere – Industria (A026)** come stabilito dall'accordo 19 luglio 2006: segnaliamo che a partire dal 1° febbraio 2007 i lavoratori sono iscritti, con il sistema del silenzio-assenso, al fondo di assistenza complementare FASCHIM.

**Ombrelli - Industria (A009)** come stabilito dall'accordo 7 luglio 2006:

• sono stati aggiornati i minimi conglobati.

**Pelli e cuoio – Industria** come stabilito dall'accordo 26 aprile 2006:

- sono stati aggiornati i minimi conglobati.
- **Pelli e cuoio API (B023)** come stabilito dall'accordo 9 giugno 2006: • sono stati aggiornati i minimi conglobati.

**Pesca marittima (A043)** il 20 gennaio 2007 è stato concluso l'accordo di rinnovo del biennio economico del CCNL 8 marzo 2005:

• sono stati aggiornati con decorrenza gennaio 2007 gli importi del minimo monetario garantito senza più comprendere il tfr che sarà accantonato presso il fondo apposito dell'ente bilaterale E. BI. Pesca, a cura Utente la corresponsione degli arretrati di gennaio. Segnaliamo che gli importi dei minimi ora senza tfr risultano inferiori ai minimi presenti finora

**Servizi pubblici cultura (Federculture) (E050)** come stabilito dall'accordo 15 dicembre 2006:

• è prevista la corresponsione dell'una tantum (vedere paragrafo una tantum);

**Tessili – Industria (A003)** come stabilito dall'accordo 11 aprile 2006:

• sono stati aggiornati i minimi conglobati solo per la suddivisione contrattuale A.

<span id="page-7-0"></span>**Tessili – API (B003)** come stabilito dall'accordo 13 aprile 2006:

• sono stati aggiornati i minimi conglobati solo per la suddivisione contrattuale A.

#### **Vetro – Industria (A031)**

• sono stati aggiornati gli importi dell'IVC inserendo la seconda tranche come comunicato dall'associazione di categoria.

**Vigilanza privata (E045)** come stabilito dall'accordo 2 maggio 2006, è prevista la corresponsione della terza tranche dell'una tantum (vedere paragrafo una tantum);

## **1.3 NUOVI CONTRATTI**

**Cooperative taxi - UNCI/CONFSAL (F042)** il presente contratto collettivo, stipulato da UNCI, UNSIC, FAST TAXITALIA, CONFSAL FAST e CONFSAL, si applica ai sensi della legge 142/01, ai soci lavoratori delle cooperative di produzione e lavoro ed ai propri lavoratori dipendenti e a tutti gli organismi economici cooperativi che abbiano ad oggetto la prestazione di attività lavorativa Taxi.

## **1.4 FESTIVITA' CONTRATTI ARTIGIANI VENETO**

#### **Contratti artigiani che prevedono la trasformazione delle festività non godute in permessi (rol):**

si rimanda alla circolare di aggiornamento del 25/02/2007

## **1.5 GESTIONE UNA TANTUM**

*Sono state inserite per alcuni contratti le tranche di una tantum da corrispondere per l'erogazione automatica, in caso di cessazione del dipendente, già dal corrente mese. Per l'applicazione automatica si rinvia alla circolare 02/2004, punto 2.7 . A cura Utente il controllo dei casi non gestiti in automatico.* 

#### **Agenzie marittime ed aeree (A059)**

ai dipendenti in forza alla data del 1° dicembre 2006 sarà riconosciuta un'indennità una tantum di € 300,00 lorde da corrispondersi in egual misura per tutti i livelli di appartenenza con la mensilità di **febbraio 2007**.

L'erogazione dell'una tantum deve considerarsi a copertura del periodo di vacanza contrattuale (1 aprile 2006 – 31 dicembre 2006) e sarà riproporzionata pro quota per i lavoratori assunti dopo il 1° aprile 2006.

*In assenza di specifiche istruzioni, per gli apprendisti vengono corrisposti importi uguali a quelli degli altri lavoratori, a cura Utente valutare se proporzionare in base allo scaglione di apprendistato gli importi proposti in automatico nei movimenti dei dipendenti. Gli importi vengono proporzionati per i lavoratori part-time.*

#### **Autoferrotranvieri (E068)**

L'associazione di categoria ha diffuso le seguenti indicazioni: a copertura del periodo 1° gennaio 2006 - 30 novembre 2006 è prevista l'erogazione, a favore dei lavoratori in forza alla data di stipula dell'accordo di rinnovo, di una somma omnicomprensiva pari a .€ 600,00 riferita al parametro 175 della nuova scala parametrale. Tale somma è da erogare in due tranche di pari importo: la prima, con la retribuzione del mese di **febbraio 2007**; la seconda, con la retribuzione del mese di aprile 2007.

Tale importo va rapportato ai mesi di effettiva prestazione, considerando mese intero la frazione di mese superiore ai 15 giorni. L'importo medesimo è altresì comprensivo dell'incidenza su tutti gli istituti contrattuali e di legge, non è utile ai fini del T.F.R. e della contribuzione del Fondo Priamo. Per quanto attiene i trattamenti di malattia e infortunio, l'azienda dovrà procedere con i consueti ricalcoli.

Nella corresponsione dell'una tantum si dovrà inoltre tener presente che:

 nei casi di prestazione di lavoro a tempo parziale l'importo dovrà essere debitamente riproporzionato;

 il parametro da considerare utile ai fini della riparametrazione dell'una tantum è quello in atto al momento della sottoscrizione del rinnovo del biennio, vale a dire 14 dicembre 2006;

 ai fini della "effettiva prestazione", sono da considerare rientranti in tale concetto i periodi di malattia, di infortunio sul lavoro, i periodi di astensione obbligatoria di maternità, le assenze per allattamento, i riposi settimanali goduti e non, le ferie;

 tale importo sarà, comunque, erogato anche ai lavoratori assunti per le attività stagionali che abbiano svolto almeno 120 giorni di prestazione lavorativa;

l'importo erogato a titolo di I.V.C. nel periodo (aprile 2006 . novembre 2006) dovrà essere detratto dall'una tantum.

*Le tranche sono state inserite al netto dell'IVC erogata nel periodo aprile 2006 – novembre 2006 (inclusa la quota per la 14ª). A cura Utente la verifica del minimo di 120 giorni di prestazione lavorativa per i lavoratori stagionali e il richiamo dei dipendenti per la corresponsione dell'una tantum spettante.*

*In assenza di specifiche istruzioni per gli apprendisti, gli importi sono uguali a quelli degli altri lavoratori, a cura Utente valutare se proporzionare, secondo lo scaglione di apprendistato, gli importi proposti in automatico nei movimenti dei dipendenti. Gli importi vengono proporzionati per i lavoratori part-time.*

#### **Edilizia popolare – Federcasa (E094)**

Con il pagamento delle retribuzioni del mese di **febbraio 2007** sarà erogato a tutti i lavoratori a tempo indeterminato così come regolato dall'art. 78 del presente CCNL – effetti dei nuovi trattamenti economici – l'importo lordo forfetario comprensivo di qualunque ulteriore pretesa economica legata al rinnovo del biennio economico del CCNL e non incidente sul trattamento di fine rapporto e su alcuno istituto di natura retributiva avente origine contrattuale e legale a copertura del periodo  $1^{\circ}$  gennaio 2006 – 31 dicembre 2006 secondo gli importi indicati nella sottostante tabella che segue.

In caso di passaggio di categoria gli importi da corrispondere saranno pro-quota riferiti all'effettiva categoria di appartenenza. In caso di passaggio di categoria in corso mese, si considera l'importo afferente alla categoria superiore se la permanenza nella nuova categoria è pari o superiore ai 15 giorni;

in caso di assunzione nel corso del mese o per i lavoratori che abbiano avuto periodi di assenza non retribuita, l'importo in oggetto verrà corrisposto in proporzione al mese intero di servizio prestato computandosi come mese intero le frazioni di mese pari o superiori a 15 giorni;

per le assenze a retribuzione ridotta verificatesi nel periodo considerato, l'una tantum sarà corrisposta - per i periodi interessati con la stessa - percentuale di riduzione dell'orario, fatto salvo l'astensione facoltativa per maternità;

nel caso di prestazione a tempo parziale l'"una tantum" sarà corrisposta – per i periodi interessati – con la stessa percentuale di riduzione;

per i contratti di inserimento l'"una tantum" verrà corrisposta in proporzione al servizio prestato, computandosi come mese intero le frazioni di mese pari o superiori a 15 giorni;

a tutti i lavoratori a tempo determinato in forza all'1.1.2006 l'Una tantum verrà corrisposta per i mesi interi lavorati, computandosi come mese intero le frazioni di mese pari o superiori a 15 giorni.

*In assenza di specifiche istruzioni per gli apprendisti, gli importi sono uguali a quelli degli altri lavoratori, a cura Utente valutare se proporzionare, secondo lo scaglione di apprendistato, gli importi proposti in automatico nei movimenti dei dipendenti. Gli importi vengono proporzionati per i lavoratori part-time.*

#### **Servizi pubblici cultura (Federculture) (E050)**

Con il pagamento delle retribuzioni del mese di **febbraio 2007** sarà erogato a tutti i lavoratori a tempo indeterminato, in forza alla data di sottoscrizione del presente accordo, un importo lordo forfetario, comprensivo di qualunque ulteriore pretesa economica legata al rinnovo del biennio economico del CCNL e non incidente su alcun istituto di natura retributiva, a copertura del periodo 01 dicembre 2005 – 30 settembre 2006, secondo gli importi indicati nella tabella.

Per gli apprendisti e i lavoratori con contratto di inserimento professionale, gli importi di cui alla tabella che precede saranno proporzionalmente ridotti sulla base dei criteri indicati all'art. 15 del CCNL.

Per i dipendenti con rapporto di lavoro a tempo parziale gli importi suddetti verranno riproporzionati in funzione dell'orario di lavoro dagli stessi osservato.

Ai dipendenti assunti con contratto di lavoro a tempo determinato, in forza all'atto di sottoscrizione del presente accordo, gli importi verranno erogati previo riproporzionamento in decimi in relazione ai mesi di servizio effettivamente prestato, a condizione che quest'ultimo risulti di durata superiore a 2 mesi, intendendosi per tali le frazioni di mese pari o superiori a 15 giorni.

Ai dipendenti assunti con contratto a tempo indeterminato in data successiva al 01 dicembre 2005, gli importi di cui sopra sanno erogati previo riproporzionamento in decimi in relazione ai mesi di servizio effettivamente prestato, computandosi quale mese intero le frazioni di mese pari o superiori a 15 giorni.

*La procedura effettua in automatico il calcolo dell'una tantum in proporzione allo scaglione percentuale dell'apprendista.*

*Gli importi vengono proporzionati per i lavoratori part-time.*

*E' a cura Utente proporzionare gli importi per i lavoratori con contratto di inserimento professionale.*

**Vigilanza privata (E045)** ferma restando la decorrenza e la durata del presente Contratto, le parti concordano che al personale in forza alla data di stipula del presente contratto.

In relazione al periodo 1° maggio 2004- 31 dicembre 2005 , verrà erogato un importo "UNA TANTUM". Dallo stesso,in occasione della prima erogazione occorre detrarre quanto già erogato a titolo di indennità di vacanza contrattuale.

Tale importo verrà erogato con le seguenti modalità.

In caso di inizio del rapporto di lavoro nel periodo tra il 1° maggio 2004- 31 dicembre 2005, l'importo sarà erogato in ragione di un ventesimo per ogni mese di anzianità.

Analogamente si procederà per i casi in cui non si è dato luogo a retribuzione nello stesso periodo a norma di Legge e di Contratto.

Ai fini dell'erogazione degli importi "UNA TANTUM" di cui sopra, viene considerato mese intero la frazione pari o superiore a 15 giorni.

Gli importi "UNA TANTUM" di cui sopra non sono utili agli effetti del computo di alcun istituto contrattuale né del trattamento di fine rapporto.

(Dall'accordo 8 febbraio 2006): "per il periodo a tutto il 31.12.2005 sarà erogata, con le modalità di cui all'art. 131 del CCNL vigente, una "una tantum" nella misura di Euro 420 (quattrocentoventi) comprensive della quota di vacanza contrattuale erogata; le erogazioni avverranno nelle seguenti misure: Euro 250 (duecentocinquanta) al lordo della vacanza contrattuale (se erogata) nel mese di Aprile 2006 Euro 100 (cento) nel mese di Ottobre 2006 Euro 70 (settanta) nel mese di **Febbraio 2007**." (Dall'accordo 6 aprile 2006): "la prima tranche dell'una tantum verrà erogata con la retribuzione di maggio 2006 (in pagamento a giugno)." (Con l'accordo del 13 aprile 2006 viene anticipata la corresponsione della seconda tranche da ottobre a settembre 2006).

Ricordiamo che dalla prima tranche di una tantum di maggio 2006 non sono stati tolti gli importi dell'IVC erogata a gennaio, febbraio e marzo 2006, è stata tolta solo l'IVC erogata nel 2004 e 2005. Nella corresponsione degli arretrati da gennaio 2006 tenere conto di questa variazione

L'associazione di categoria indica il 2 maggio 2006 quale data di stipula del contratto valida per la corresponsione dell'una tantum ai lavoratori in forza, tale data è stata inserita nella procedura per la corresponsione in automatico.

In assenza di specifiche istruzioni per gli apprendisti, gli importi sono uguali a quelli degli altri lavoratori, a cura Utente valutare se proporzionare, secondo lo scaglione di apprendistato, gli importi proposti in automatico nei movimenti dei dipendenti.

Gli importi vengono proporzionati per i lavoratori part-time.

La prima tranche è stata inserita al netto dell'IVC erogata.

*Una tantum inserite/variate nello scorso mese dopo la pubblicazione della circolare mensile:* 

## **Edilizia Industria (A021)**

Per la provincia di Rovigo: verrà corrisposta una cifra lorda pari a € 210,00 con la retribuzione del mese di **gennaio 2007.**

L'importo forfetario, a copertura del periodo 1° luglio – 31 dicembre 2006, è dovuto a tutti i lavoratori in forza alla data del 31 dicembre 2006, assoggettata ai contributi previdenziali e assicurativi.

L'una tantum dovrà essere ragguagliata a quote mensile per quanti sono i mesi interi per i quali è stata corrisposta la retribuzione nel periodo 1° luglio – 31 dicembre 2006. A questi effetti la frazione di mese superiore ai quindici viene considerata come mese intero.

L'erogazione non compete in relazione ai periodi mensili nei quali si è verificata una sospensione della prestazione senza diritto alla retribuzione (ad esempio, servizio militare, aspettativa, assenza facoltativa post-partum, ecc.).

Sono, invece, utili ai fini della maturazione dell'una tantum, le giornate di assenza dal lavoro per malattia, infortunio, gravidanza e congedo matrimoniale. Sono altresì utili di periodi di sospensione del rapporto di lavoro e di riduzione dell'orario per intervento della Cassa integrazione.

La quantificazione della "una tantum" è stata effettuata in modo omnicomprensivo di ogni sua quota di incidenza ai sensi e per gli effetti della legge 29 luglio 1996 n. 402; pertanto essa non avrà incidenza ulteriore su altri istituti contrattuali e/o di legge diretti e/o indiretti di alcun genere e su essa non sarà computata la percentuale di cui art. 18 del

<span id="page-10-0"></span>vigente C.C.N.L. 20 maggio 2004, considerando che le Parti hanno già tenuto conto, nel computo, dell'incidenza delle maggiorazioni per ferie e gratifica natalizia e riposi annui. Vengono corrisposti agli apprendisti gli stessi importi dei dipendenti non apprendisti. La corresponsione automatica è stata abilitata solo per le suddivisioni territoriali di Rovigo (RO e RV) per il mese di gennaio 2007.

## **1.6 AGGIORNAMENTI ANNUALI SOGGETTI A RIVALUTAZIONE ANNUA**

- A seguito della circolare ENPALS n° 3 del 08/02/2007 sono stati variati i limiti per il tetto contributivo, ecc.
- A seguito a circolare INPS n° 34 del 06/02/2007 è stato variato il limite per il tetto contributivo.
- A seguito della circolare INPS n° 30 del 30/01/2007 sono stati variati gli importi massimi mensili dei trattamenti di integrazione salariale e la retribuzione di riferimento oltre la quale è possibile attribuire il secondo dei suddetti massimali.
- Sono state aggiornate le retribuzioni convenzionali da prendere a base per il calcolo dei contributi dovuti per le assicurazioni obbligatorie dei lavoratori italiani operanti all'estero ai sensi di quanto stabilito da decreto interministeriale pubblicato in Gazzetta Ufficiale il 30/01/2006, decreto n. 19 del 19/01/2007.

# **1.7 AGGIORNAMENTI RELATIVI A CONTRIBUTI, ALIQUOTE ED ENTI**

## **1.7.1 ADDIZIONALE REGIONALE**

## **Sono state effettuate le seguenti variazioni:**

- addizionale regionale per il **2006**: Sicilia (1,4%),

- addizionale regionale per il **2007**: Emilia Romagna, Molise, Piemonte e Umbria.
- addizionale regionale per il **2007**: Sicilia (1,4%), variata da febbraio 2007.

## **1.7.2 ADDIZIONALE COMUNALE**

Esaminando il file elencante le addizionali comunali del 2007 presente nel sito web del Ministero delle Finanze sono state riscontrate delle variazioni rispetto alle aliquote del 2006 presenti nella procedura.

Sono state perciò aggiornate nella procedura le percentuali delle addizionali comunali riferite al 2007 riportando anche la data di pubblicazione che ha rilevanza se non oltre il 15/02/07 per l'eventuale incremento dell'acconto del 30%. Nell'elenco sotto sono riportate le nuove aliquote e le note per i comuni variati. Per i comuni che hanno confermato la stessa percentuale del 2006 è stata riportata la data di pubblicazione.

Si rinvia alle informazioni presenti nel sito web del Ministero delle Finanze per gli eventuali approfondimenti delle disposizioni in materia.

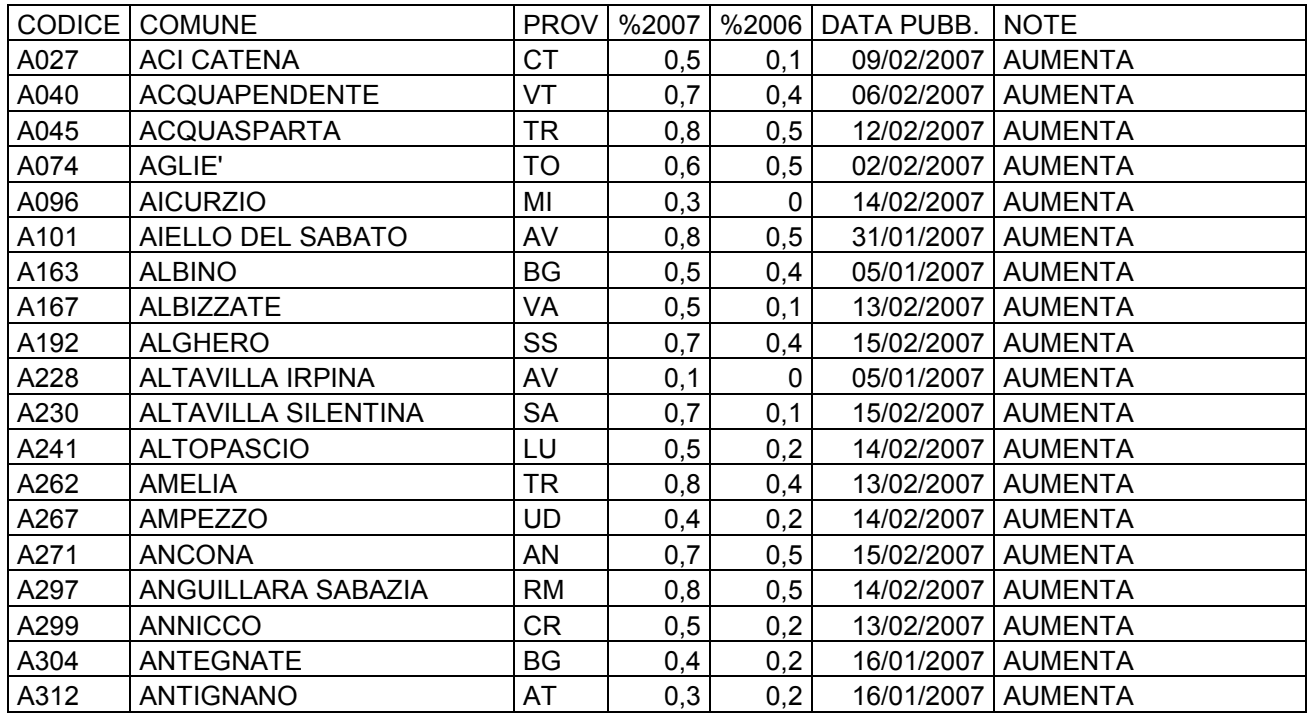

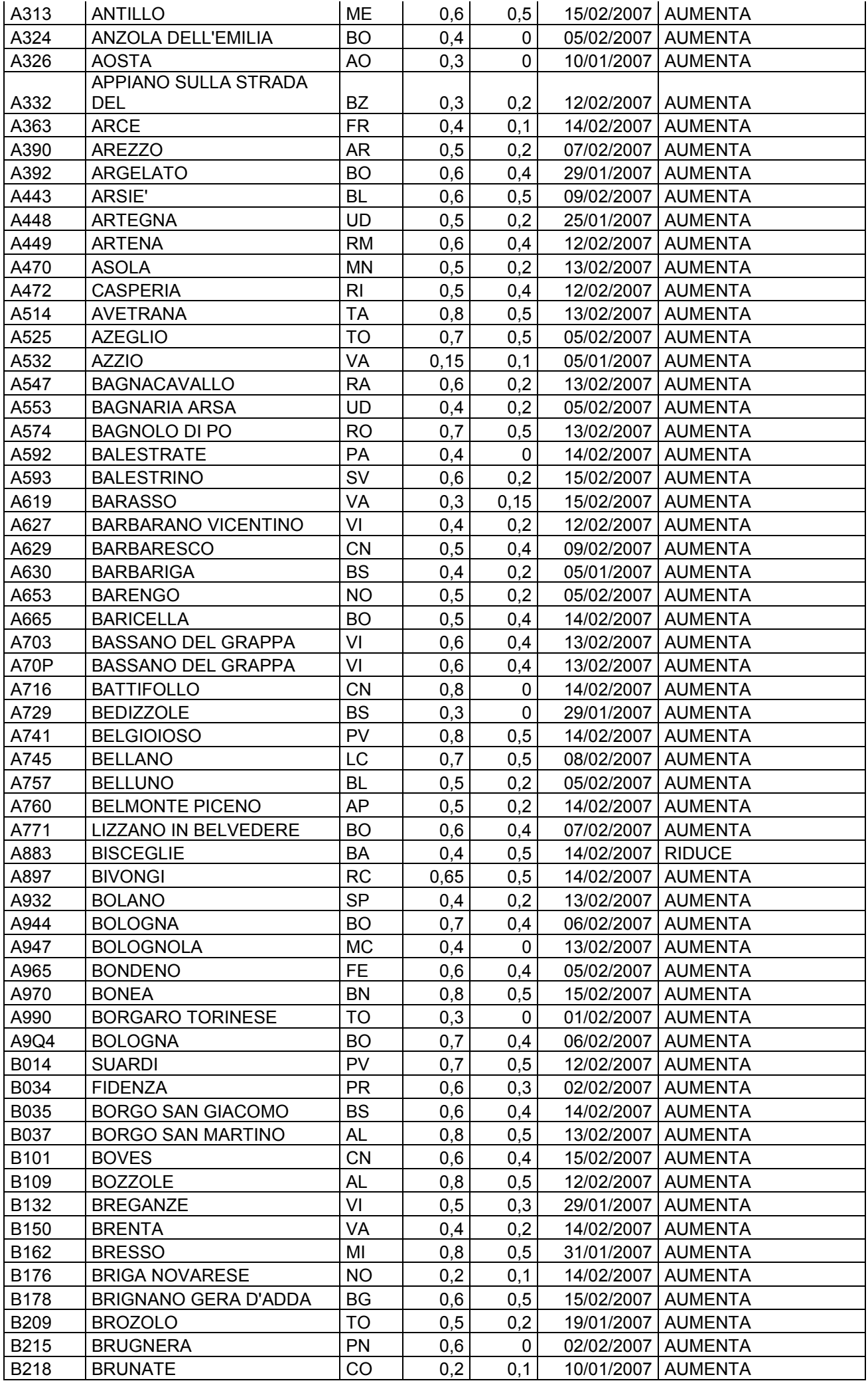

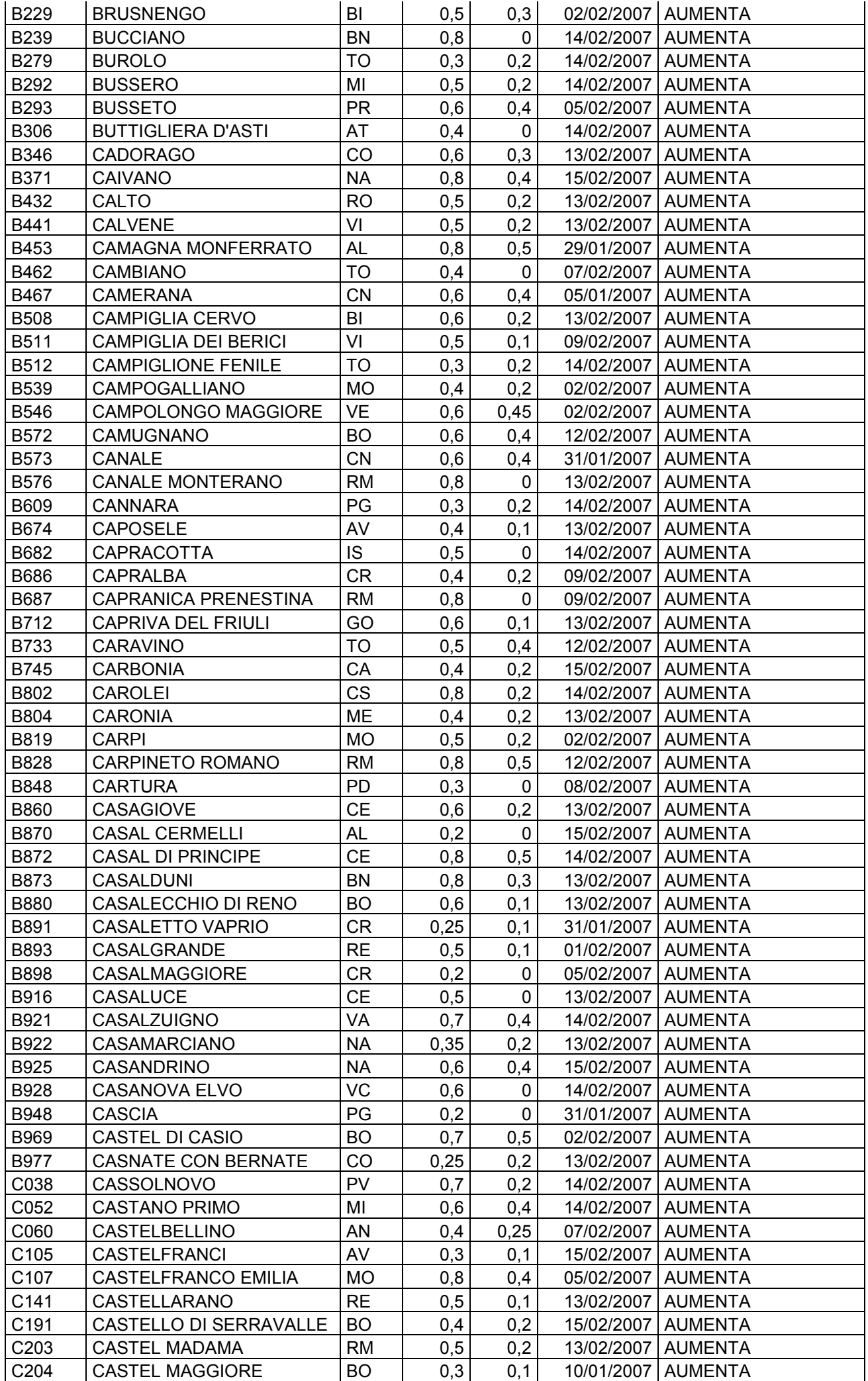

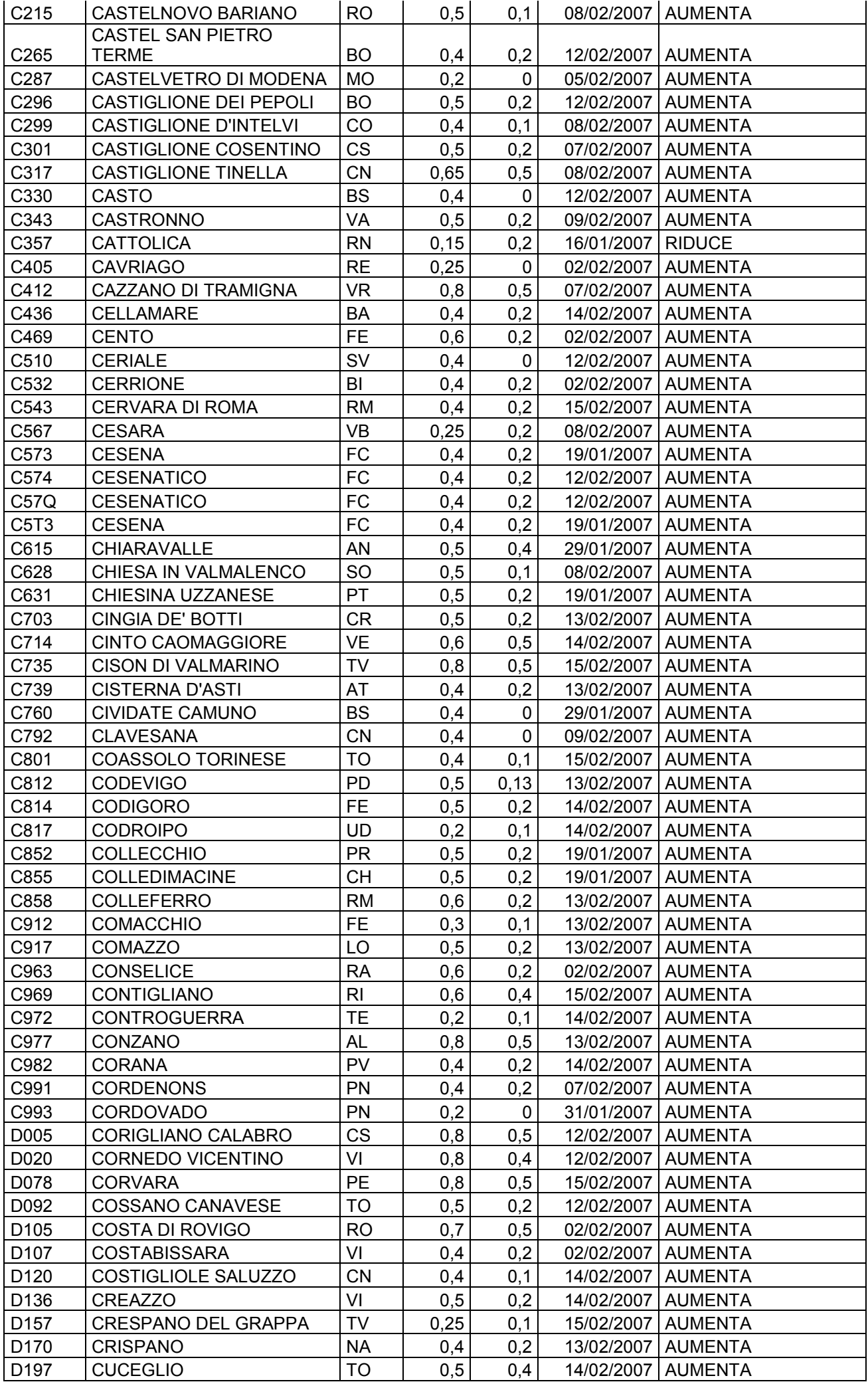

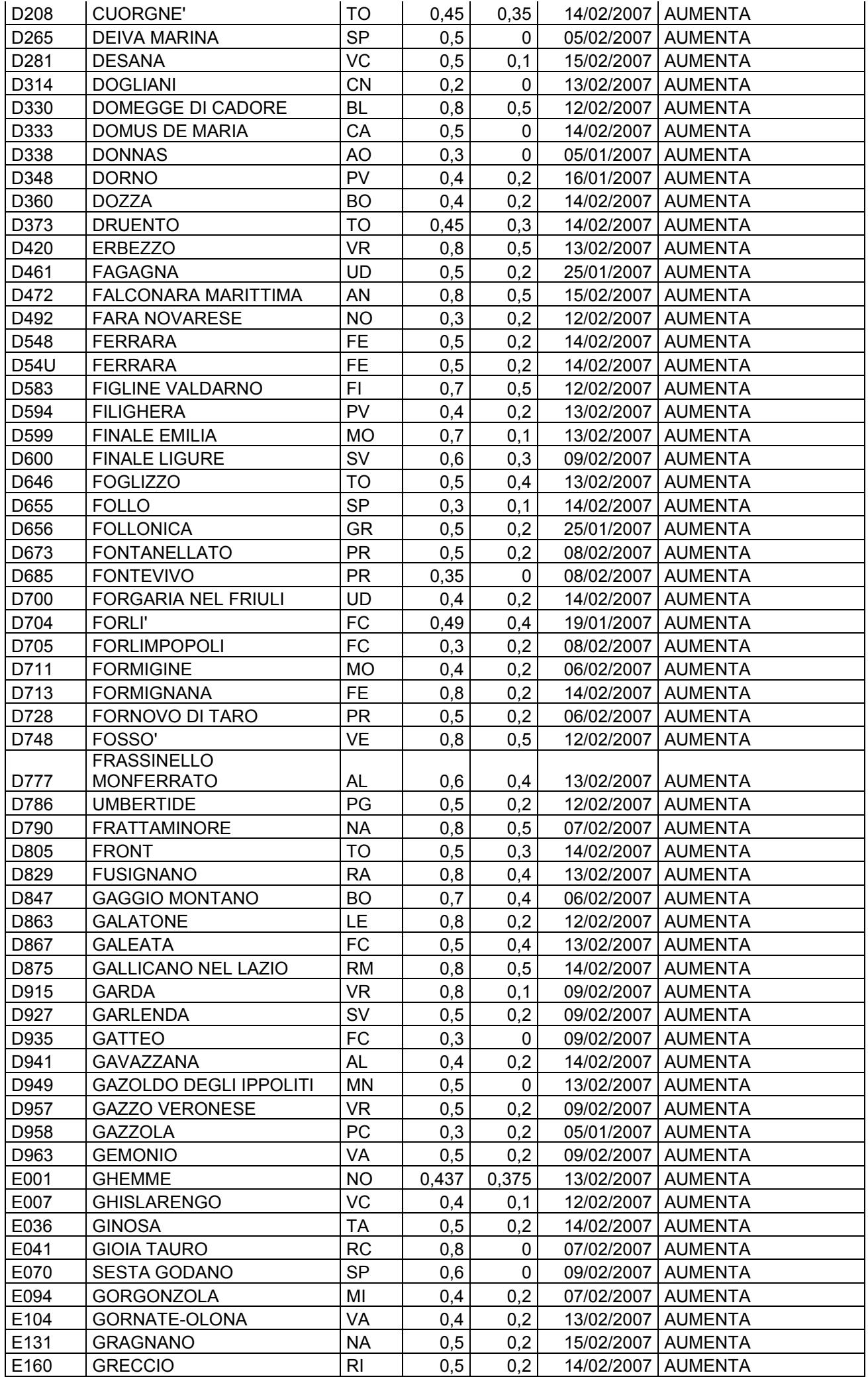

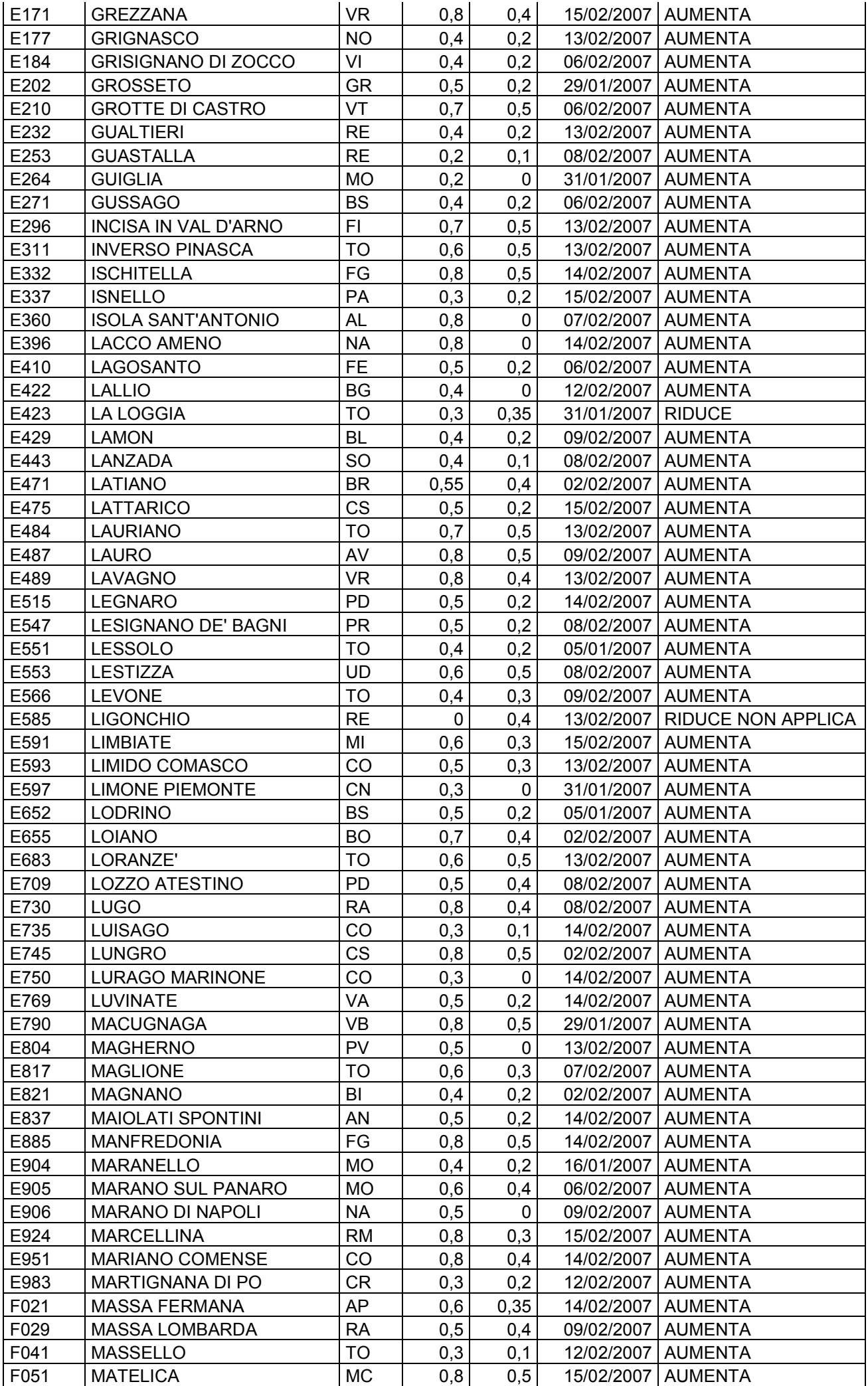

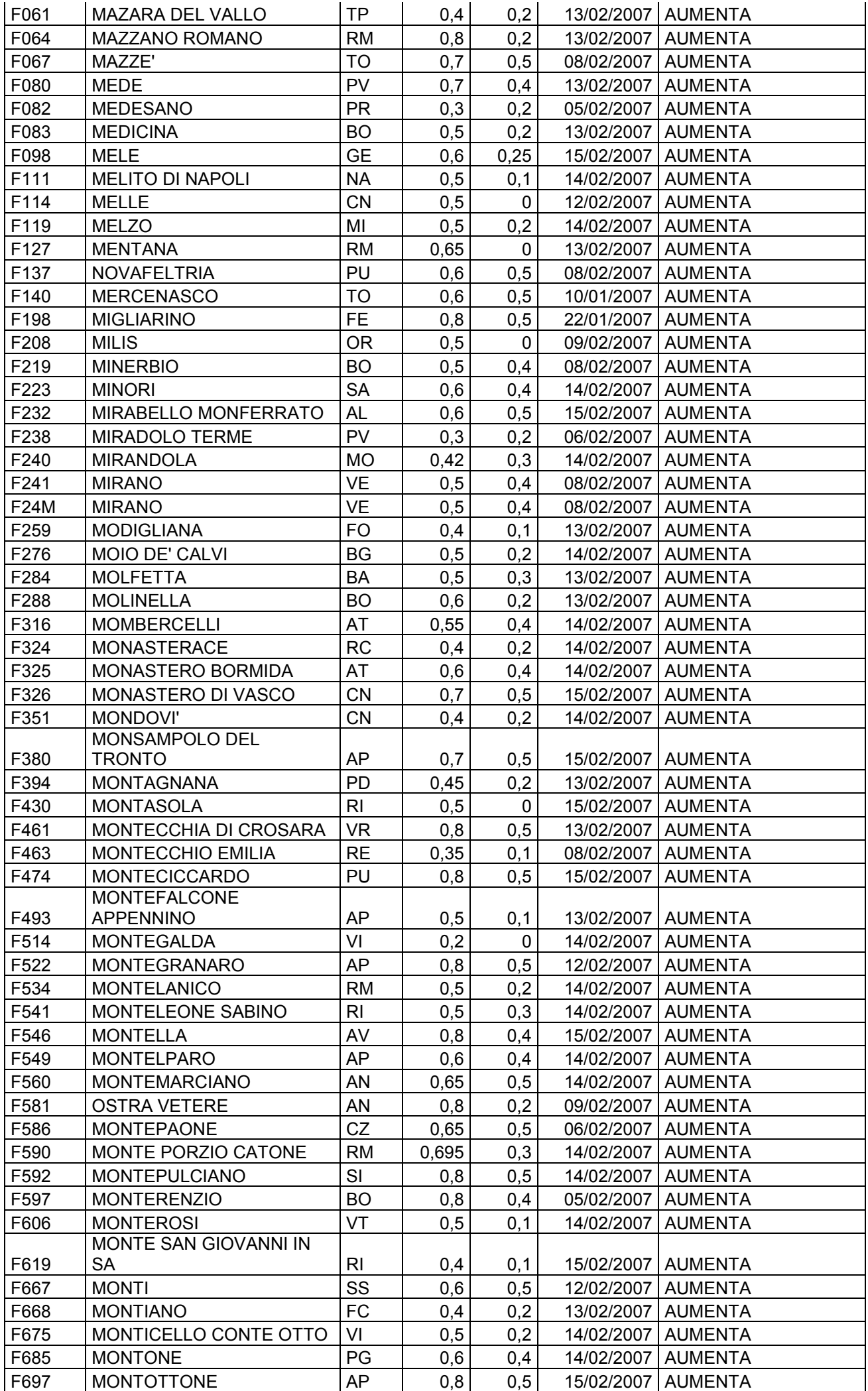

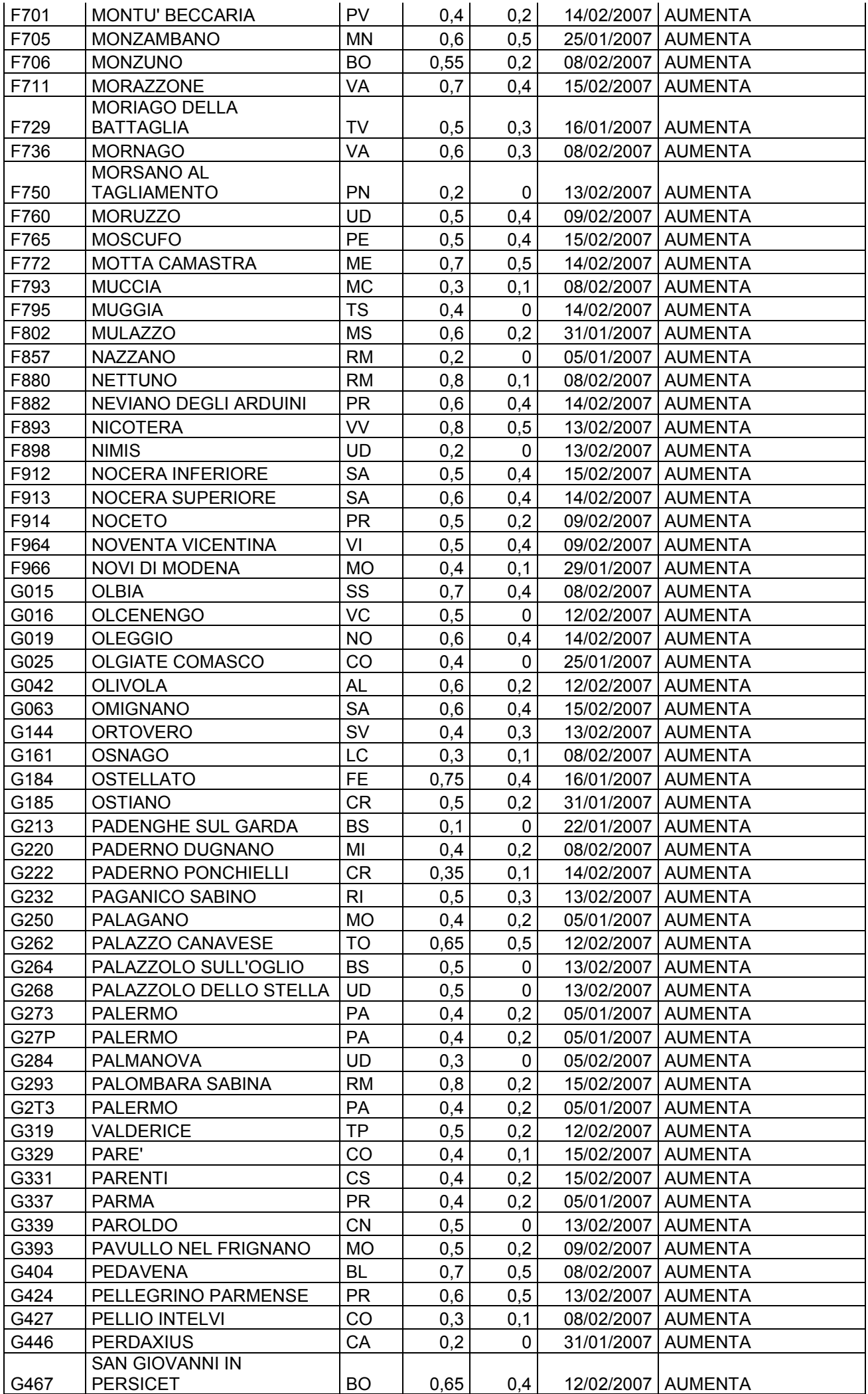

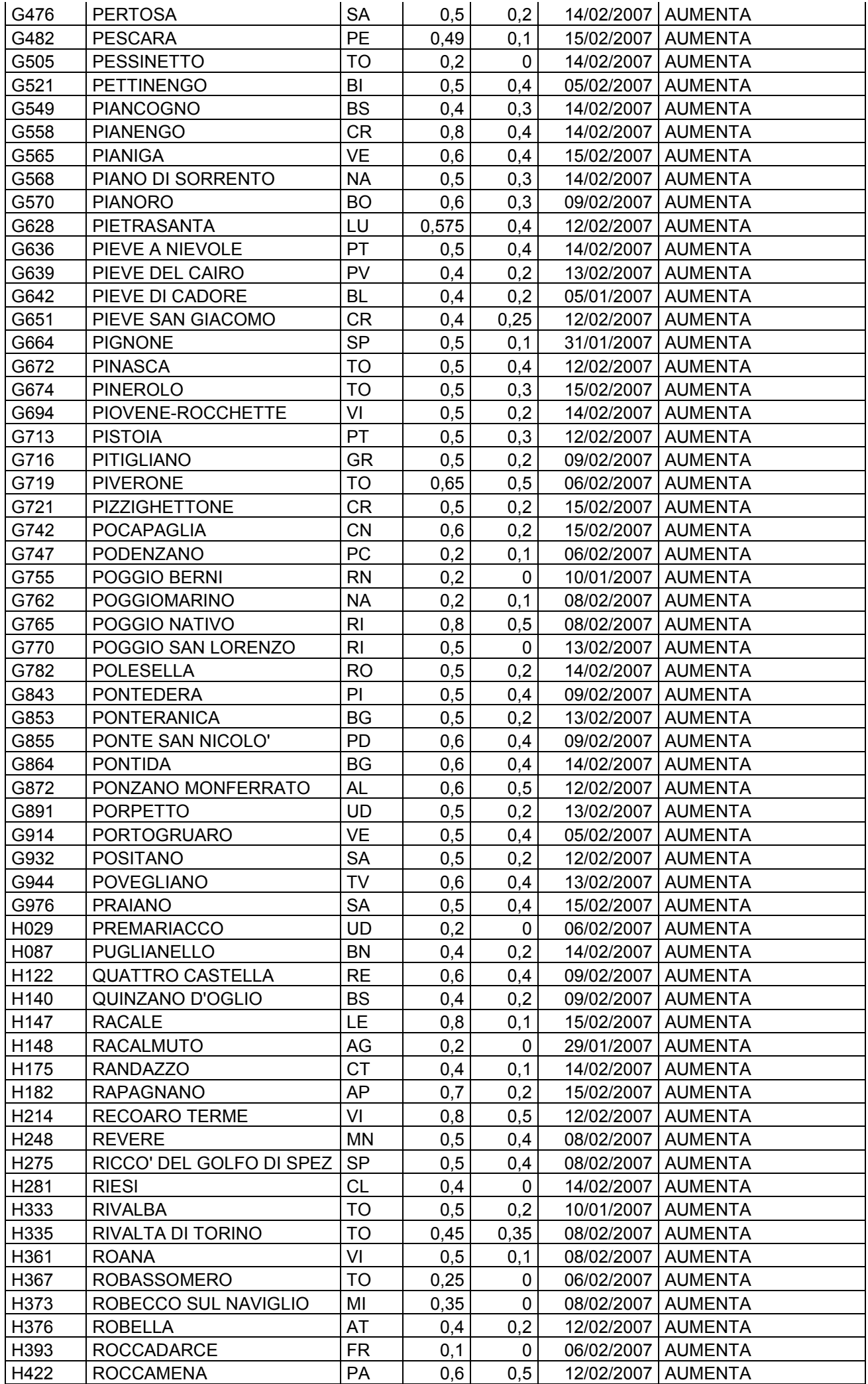

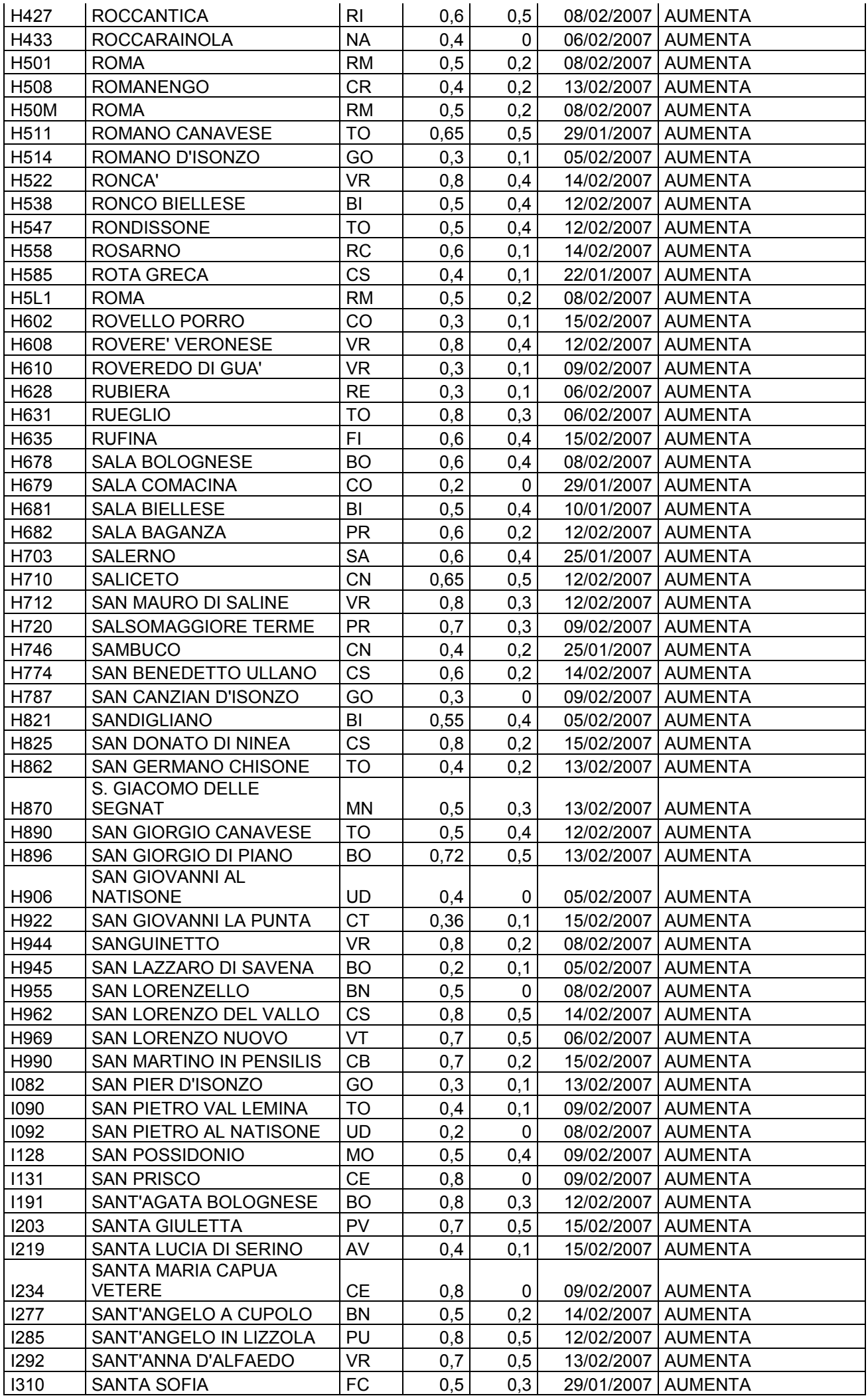

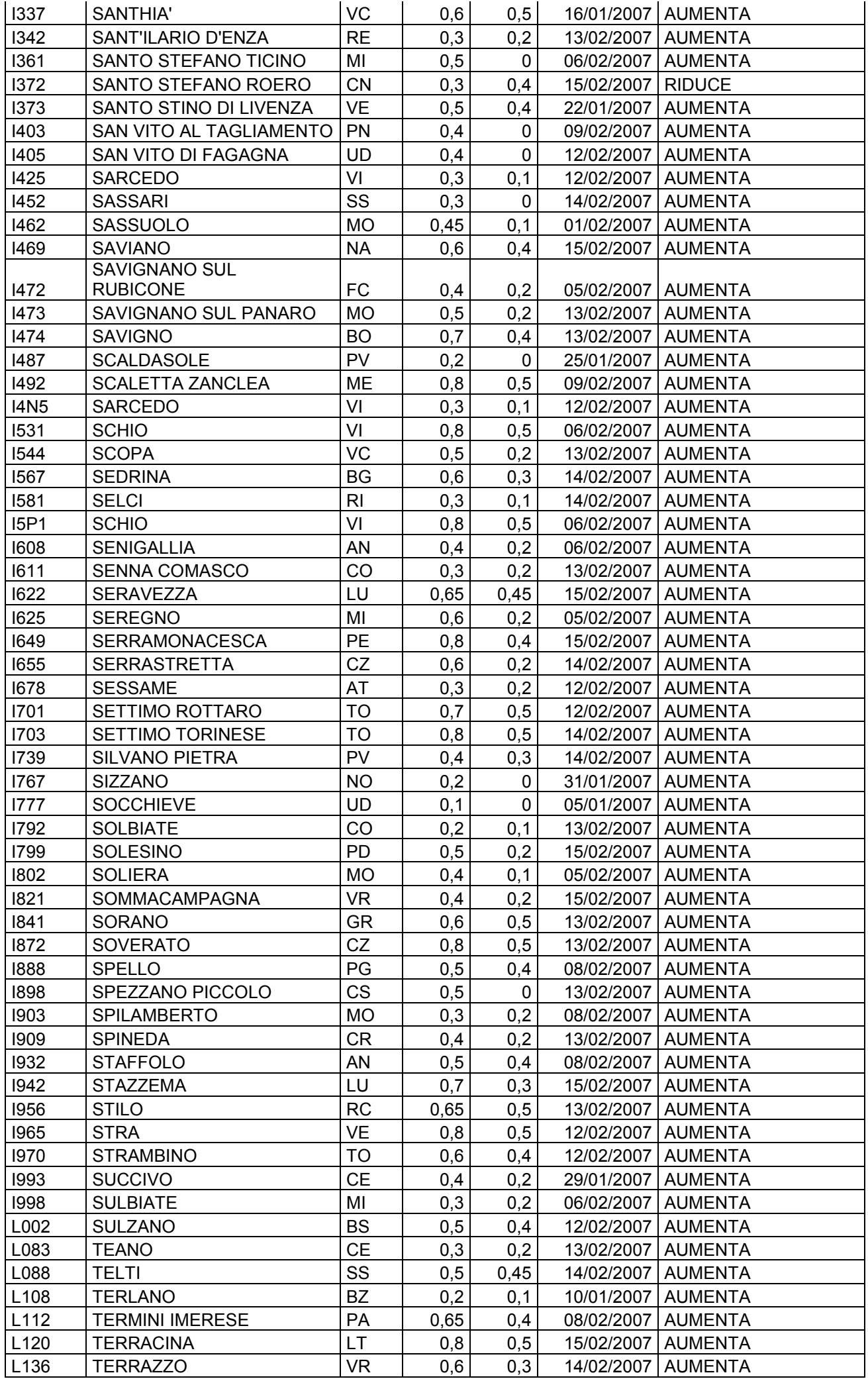

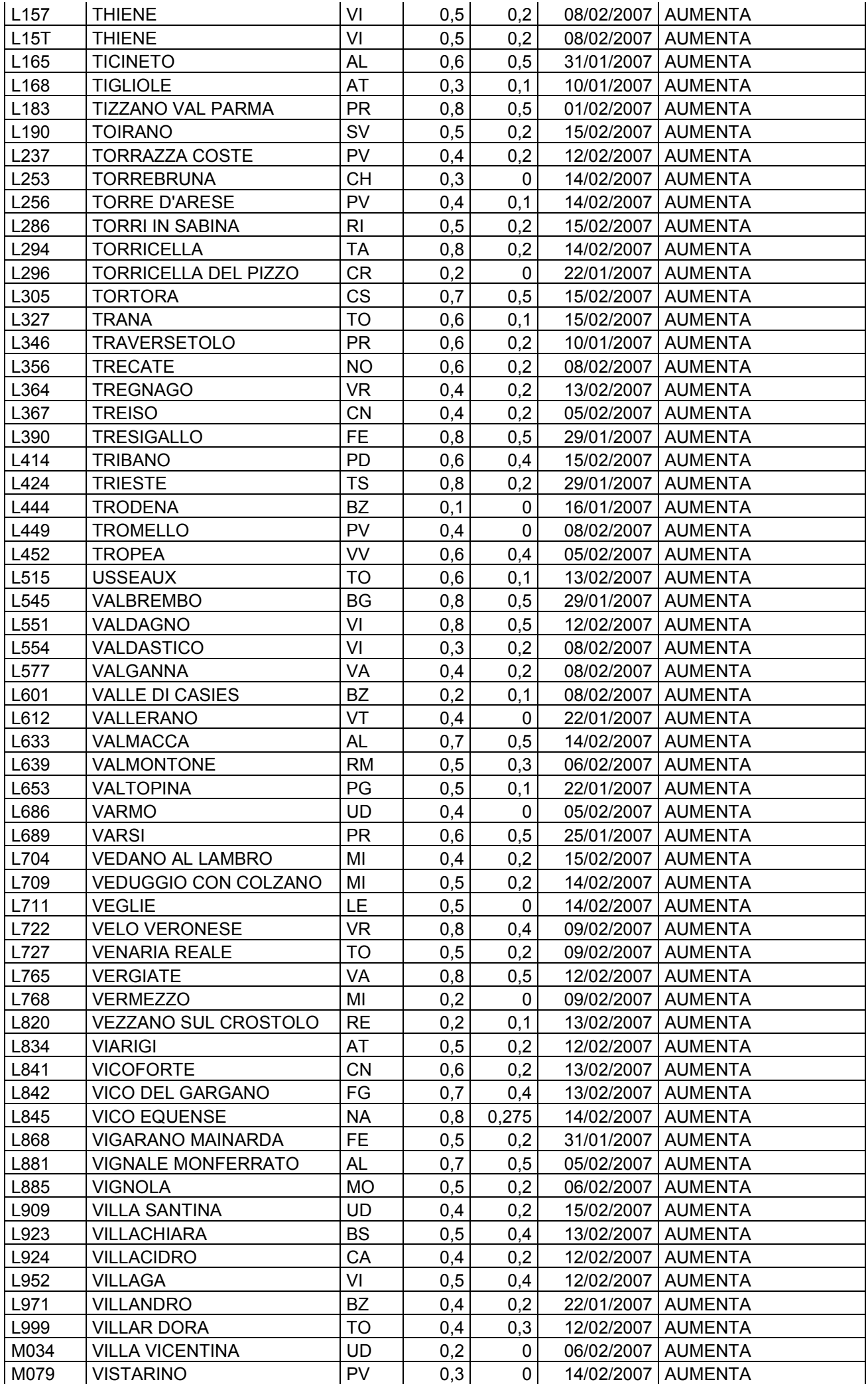

<span id="page-22-0"></span>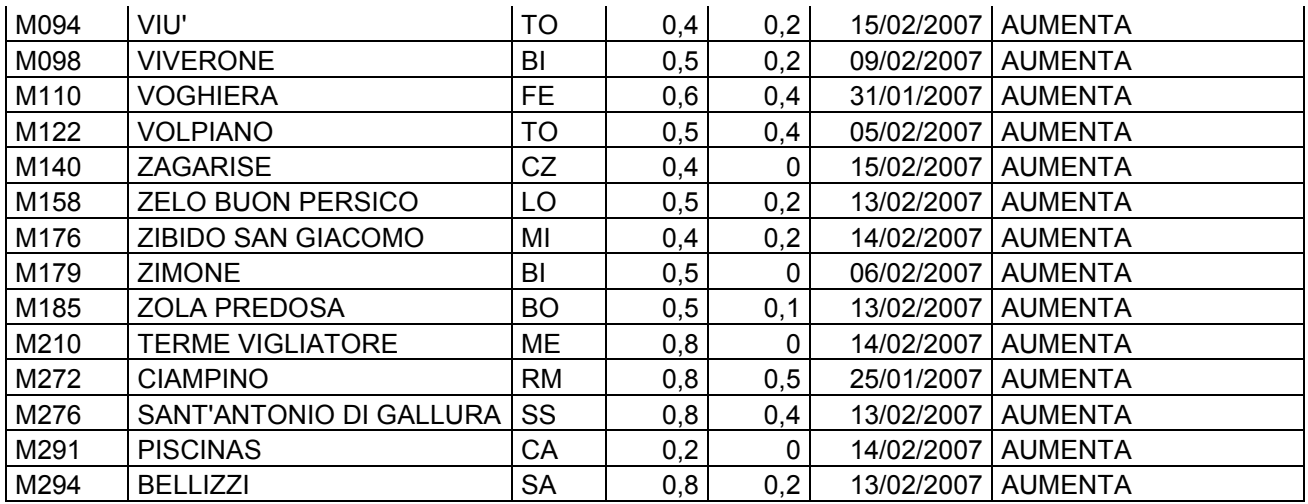

Per i seguenti comuni che hanno comunicato tardi la variazione della percentuale dell'addizionale riferita al 2006, è a cura Utente la sistemazione nell'anagrafica dipendente a.c. dello storico 226 e dello storico a. p. 234.

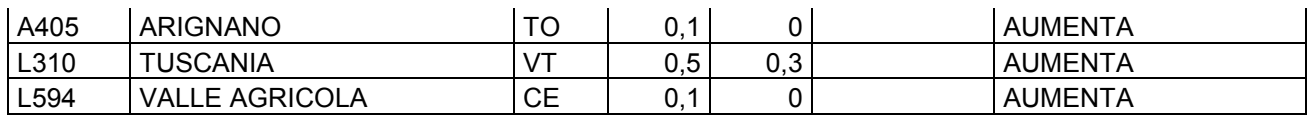

## **1.7.3 ALIQUOTE STANDARD**

#### **Sono stati variate/inserite le seguenti aliquote**

**M102** "*CO.CO.CO. ENPALS (CK-PD)"* variato ente 3302 da 8,89% a 9,19%

**H046** "*COME H02 PARTICOLARE SA1-PD*" variato ente 1101 carico ditta da 23,09 a 22,52

**H047**: "*ENTI MORALI (CSC 7.07.06)"* inserita nella descrizione la tabella INPS di riferimento e nei commenti i dettagli di tale tabella (descrizioni e dettagli come da tabelle inps aggiornate ad Aprile 2006). A cura Utente il controllo delle tabelle e delle istruzioni INPS sull'utilizzo delle aliquote.

**H049** "*ORDINE DEI MEDICI-PARTICOLARE (FA1-PD)"* variato il carico ditta da 22,52 a 23,02.

**H057** "*PERSONALE CIVILE NATO (TL1-VR)"*: è stata aumentata di 0,50 la percentuale carico ditta da 21,67% a 22,17%.

**H095** "*DIPENDENTI STATALI -VR (VEDI COMMENTI)*": è stata aggiornata la percentuale carico dipendente da 8,75% a 8,80% come indicato nella nota operativa n. 2 INPDAP del 23 gennaio 2007

**P029** "INDUSTRIA ARMATORIALE - TAB INPS 1.17": inserita l'aliquota.

**P060** "*COOP.PICCOLA PESCA-RETRIB.CONV*." RC1-PD" variato ente 1101 da 3,74 a 4,04 **P187** "*TRASPORTI MARITTIMI - PILOTA (CP PAL.)"*: aumentato di 0,50% il carico ditta dell'ente 1101 "*FAP*".

**P193** "*ASSOCIATI IN PARTECIPAZIONE 16%"* inserita nuova aliquota.

**V019** "*OTI.COOP.AGR.L240 T.I. SGR68%(XL2-VI)*" eliminato ente 1101 ed inseriti enti 1106 e 1108 il totale non cambia.

**Z270** "*DIRIGENTI ENTI MORALI - TAB INPS 7.28"* inserita nuova aliquota

**Z088** "*DIRIGENTI AUTONOMIE LOCALI (PP1-PD)*": è stata aumentata di 0,30 la percentuale carico dipendente che varia da 8,55% a 8,85%.

## **1.7.4 ASSOGGETTAMENTI CASSA EDILE**

#### **E' stato variato l'assoggettamento fiscale per la cassa edile di:**

**Bergamo (Edilcassa) (BY)** che passa da 1,0425% a 1,035%, la percentuale trasformata nella procedura passa da 7,342% a 7,288%, inoltre l'assoggettamento previdenziale degli apprendisti passa da 1,6425% a 1,635%, la percentuale trasformata nella procedura passa da 11,567% a 11,514%. Infatti nelle somme da assoggettare per gli apprendisti rientra anche il 4% del Fondo Autonomo CIGO e MAL.

## <span id="page-23-0"></span>**1.7.5 CASSA EDILE: CONTRIBUTI/QUOTE ASSOCIATIVE**

Nelle quote associative del contratto A021 sono stati variati i contributi cassa edile per Imperia (IM), Trento (TN), Pavia (PV), Vicenza (VI), Rovigo (RO e RV), Udine (UD) e Trieste (TS).

## **1.7.6 ENTI**

## **Sono stati variati/aggiunti i seguenti enti:**

**5508** "*QUAS*": inserito contributo di solidarietà del 10%.

**5509** *"FORMAZ.Q.U.A.S."*: inserito nuovo ente per la gestione manuale del contributo di formazione Quas.

**6758** "*FPC DIP.TE*": nuovo ente per contributo aggiuntivo a carico del dipendente con importo fisso per fondo pensione complementare.

**9990** "*ENTE BILAT*" creato nuovo ente come 8898 ma con esposizione in DM10 W190

# **1.7.7 CODICE FISCALE**

## **Sono stati inseriti i seguenti codici fiscali:**

**F7L4** relativo a Monza (omocodia). **L15T** relativo a Thiene (omocodia).

## **1.7.8 CODICI SCADENZA**

## **Sono stati creati due nuovi codici**

**IA:** "Inizio attività produttiva"

**TM:** "Trattenuta pensione su 13ma mensilità"

## **1.7.9 CODICI TRIBUTO**

Sono stati aggiunti i seguenti codici tributo:

**1019:** Ritenute del 4% operate dal condominio quale sostituto d'imposta a titolo di acconto irpef dovuta dal percepente.

**1020:** Ritenute del 4% operate dal condominio quale sostituto d'imposta a titolo di acconto ires dovuta dal percepente.

**VA:** "*Verifica variazione contributi apprendista*"

## **1.7.10VOCI CEDOLINO**

#### **Sono state variate/create le seguenti voci:**

**0286** "*INTEGRAZIONE APPRENDISTI CEAV*": nuova voce per integrazione malattia per apprendisti operai edili artigiani iscritti alla CEAV.

## **1.7.11SEDE INAIL**

#### **Aggiunta la nuova sede inail 34310** Manfredonia

## **1.7.12STORICI ANNO CORRENTE/PRECEDENTE**

## **Sono stati inseriti/variati i seguenti nuovi campi storici in ac:**

**249** "*Ctr aggiuntivo fpc dip.te ad importo fisso*": nuovo campo storico per imputare l'importo fisso mensile aggiuntivo, carico dipendente, a FPC.

**317** "*CUD:rit.add. com. non op. ACC (eventi eccezionali*)" per l'esposizione nella CUD

**318** "*CUD:eventi eccezionali (1/3/4)*" per l'esposizione nella CUD

**405** "*Add. com.: ACCONTO calcolato con aliqu 2006*" riporto dell'acconto presente prima del ricalcolo effettuato con le chiusure di gennaio 2007 (sia A.C. che A.P.).

**406** "*Add. com. ACCONTO: aliqu 2006*" " riporto dell'aliquota presente prima del ricalcolo effettuato con le chiusure di gennaio 2007 (sia A.C. che A.P.).

**056 TFR** "*Quota esonero contrib f.do garanzia* " riporta nello storico TFR la quota recupero contributo TFR esposto nel DM10.

#### <span id="page-24-0"></span>**2 SISTEMAZIONI E IMPLEMENTAZIONI**

# **2.1 ADDIZIONALE COMUNALE: ACCONTO**

Come previsto dal comma 142 della Legge n. 298 del 27 dicembre 2006 (Legge Finanziaria per l'anno 2007), pubblicata nella Gazzetta Ufficiale n. 300 del 28 dicembre 2006, da questo mese ai dipendenti verrà trattenuto l'acconto di addizionale comunale. In attesa di chiarimenti da parte dell'Agenzia delle Entrate su alcune questioni in sospeso,

indichiamo di seguito quanto eseguito in automatico dalla procedura:

- trattenuta a rate: avviene sulle retribuzioni corrisposte nel mese di marzo in base al versamento ditta, e precisamente:
	- ► se la ditta è posticipata la prima rata viene trattenuta nel cedolino di febbraio, sia ai dipendenti che ai collaboratori
	- ≻ se la ditta è attuale la prima rata viene trattenuta nel cedolino di marzo, sia ai dipendenti che ai collaboratori
	- $\triangleright$  se la ditta è posticipata con collaboratori attuali la prima rata viene trattenuta nel cedolino di febbraio per i dipendenti e nel cedolino di marzo per i collaboratori;
- trattenuta a cessazione: viene trattenuto per intero quanto calcolato in acconto e stornato dall'addizionale comunale calcolata per l'anno corrente; se l'acconto è superiore al dovuto non viene eseguito il conguaglio e l'eccedenza dovrà essere recuperata in sede di dichiarazione dei redditi dal dipendente (730 o Unico); a gennaio la trattenuta non è stata fatta a nessuno, mentre a febbraio la trattenuta avverrà in base al versamento ditta (come per la trattenuta a rate) e a marzo a tutti indistintamente;
- storicizzazione: nel campo storico 234 viene riportato come di consueto quanto dovuto, mentre nei campi storici 402 e 236 sono presenti gli importi effettivamente versati, rispettivamente in acconto e a saldo (per differenza);
- versamento in F24: sia per le rate che per il saldo viene sempre utilizzato il codice 3860;
- prospetto addizionale comunale (BPYS108L): è stato implementato con l'inserimento della nuova colonna dove vengono riportati gli importi dell'acconto e la provincia di riferimento (valida anche per l'addizionale comunale anno corrente);
- numero rate: il calcolo viene eseguito in base al numero rate presenti nel campo storico 403 (di norma 9); se non presenti le rate non viene eseguito il calcolo; per effettuare un'unica trattenuta, indicare 1.

Per informazioni approfondite sull'argomento e per quanto non previsto nella presente circolare si rimanda alla Legge Finanziaria e alle circolari degli Istituti preposti.

# **2.2 ADDIZIONALE COMUNALE: NUOVE DITTE**

## **2.2.1 CARICAMENTO DATI**

Con questo aggiornamento è possibile gestire l'addizionale comunale per i nuovi clienti e precisamente per gli archivi che non erano presenti al Centro a dicembre 2006 (esempio ditte acquisite nel 2007) per la gestione del corretto calcolo dell'acconto di addizionale comunale, in funzione anche delle eventuali variazioni comunicate dai comuni entro la data del 15 febbraio 2007.

*Dopo aver fatto un salvataggio degli archivi ac,* per effettuare il caricamento automatico in archivio ac, è possibile utilizzare la scelta

#### Aggiornamento acconto 30% addizionale comunale

presente in Archivi ac, Utility, Aggiorna.

Nella griglia vengono proposti solo i dipendenti con campo storico *226 Add. com. importo dovuto* compilato e campi storici *401 Add. com. acconto importo dovuto* e/o *323 Imponibile Addiz. AP* (cs 41 - cs 50 - cs 224 ap) non valorizzati.

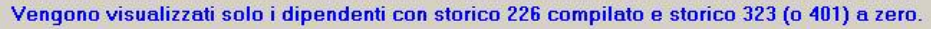

<span id="page-25-0"></span>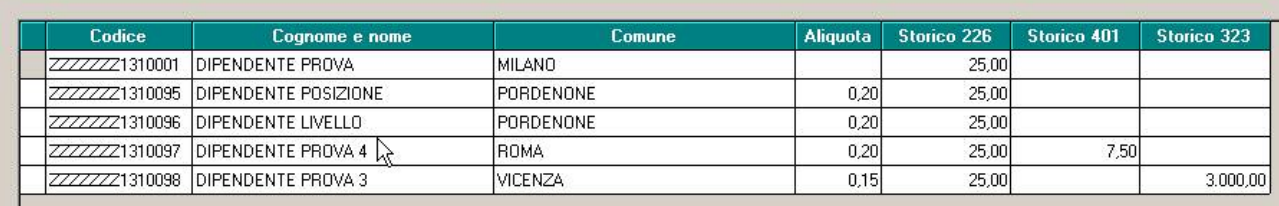

Dopo aver selezionato i dipendenti da aggiornare e cliccato il tasto Conferma, negli archivi ac nel tasto Domicilio 01/01 per add. comunale vengono aggiornati:

- codice del Comune, se non già presente: da 2 videata o 1 videata dell'anagrafica dipendente

- aliquota: da Tabelle Ufficiali
- campo storico 401: 30% del campo storico 226
- campo storico 403: 9 (rate)

- campo storico 323: importo presunto dell'imponibile addizionale dell'anno scorso (cs 226 / aliquota \* 100)

La nuova utility non prende in considerazione i dipendenti in posizione C/H/T ed i soci con livello SO/CO/TA/ecc.

A cura Utente verifiche e sistemazioni se la ditta è già stata inviata al Centro.

*Le variazioni manuali* effettuate nel nuovo bottone, in anagrafica dipendente, in uno dei campi sopra descritti (comune, aliquota, campi storici 323 e 401) non vengono sovrascritte con la nuova utility, *ma vengono mantenute*.

Se dopo aver lanciato l'utility continuano a visualizzarsi dei dipendenti, dipende dal fatto che manca un parametro utile al calcolo, ad esempio l'aliquota o l'importo dell'addizionale.

Alla fine, cliccando sul bottone "Stampa", è possibile stampare la lista dei dipendenti variati.

Nel caso in cui nell'anno precedente non sia stata pagata addizionale comunale o il dato non sia presente in archivio, a cura Utente caricare i dati nel bottone Domicilio 01/01 per add. comunale prima dell'elaborazione delle paghe al Centro, salvo gestione delle variazioni il prossimo mese.

#### **2.3 ADDIZIONALE COMUNALE: RICALCOLO AL 15/02 (LISTA INVIATA AGLI UTENTI INTERESSATI IN .PDF CON E-MAIL)**

#### **2.3.1 CHIUSURE DI GENNAIO**

Come previsto dal comma 142 della Legge n. 298 del 27 dicembre 2006 (Legge Finanziaria per l'anno 2007), pubblicata nella Gazzetta Ufficiale n. 300 del 28 dicembre 2006, i comuni hanno avuto la possibilità di deliberare variazioni alle aliquote e relativa pubblicazione entro il 15/02/2007.

Con le chiusure di gennaio 2007, abbiamo ricalcolato automaticamente l'acconto per i comuni che hanno pubblicato la variazione e creata una lista denominata "SISTEMAZIONE ADDIZIONALE COMUNALE DIPENDENTI" nella quale sono presenti i dipendenti variati. **ATTENZIONE!** Alcuni dipendenti vengono riportati nella lista anche se non variata effettivamente la percentuale rispetto al 2006: questo è dovuto al fatto che nella tabella pubblicata dall'Agenzia delle Entrate, è stata riportata la data variazione anche se non dovuta in quanto riconfermata l'aliquota precedente (dato che il Centro ha preso a riferimento per l'eventuale aggiornamento).

In ogni caso, i vecchi valori sono stati salvati nei nuovi campi storici 405 – l'importo – e 406 - l'aliquota. **Per il calcolo, è indispensabile sia compilato lo storico 323 (imponibile addizionali a.p.), per cui, se dovesse mancare, verrà evidenziato il messaggio"***STO 323 A 0***" nel dipendente interessato.**

In quest'ultimo caso rimane a cura utente il calcolo e l'inserimento dei nuovi conteggi.

#### <span id="page-26-0"></span>**2.3.2 UTILITY A PC A.C. E A.P.**

La stessa stampa, è possibile crearla anche a p.c. selezionando Utility A.c. – Aggiorna

Aggiornamento comuni per modifiche % add. com.

Cliccando la nuova opzione verranno visualizzati in giallo tutti i **comuni d'Italia** che hanno subito variazioni nella percentuale dell'aliquota.

Se lo Studio vuole fare un ulteriore controllo rispetto alla lista fornita dal Centro, può farlo in questa sede: i comuni sono tutti selezionati, per cui l'Utente può decidere se lasciarli così oppure se (dopo averli de-selezionati) controllarne solo alcuni.

Dopo aver cliccato sul tasto "conferma", viene chiesto se si desidera eseguire un salvataggio degli archivi: consigliamo vivamente di rispondere SI.

Lasciar lavorare il programma per il tempo necessario; alla fine, viene prodotto un foglio excel nel quale vengono riportati i dipendenti interessati alla variazione, tenendo presente quanto detto nel punto precedente, ossia che il programma legge la "data com." quale parametro di aggiornamento, per cui se un comune ha fatto pubblicare la data nonostante non ci siano state variazioni di aliquota dal 2006 al 2007, l'abitante di quel comune viene riportato.

Alla fine, vengono evidenziati in grigio i comuni presenti nell'archivio dello Studio interessati alla variazione.

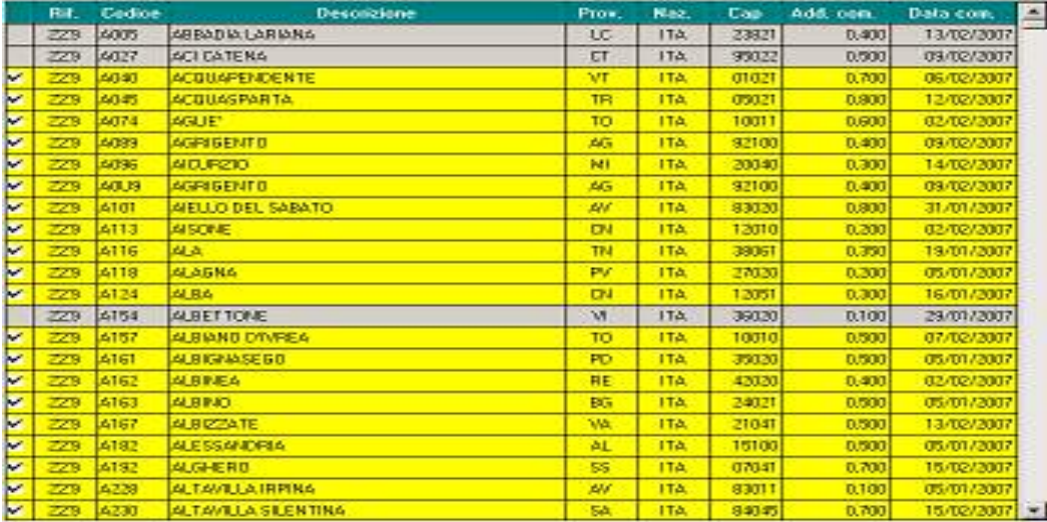

Questa utilità esegue lo stesso calcolo fatto dal Centro per memorizzare i valori come visto sopra nel seguente modo: il ricalcalo dell'imposta dovuta è eseguito moltiplicando la percentuale per il valore del campo storico 323 – importo addizionale a.p. ed al risultato applicato il 30% di acconto che sarà memorizzato nel campo storico 401.

In ogni caso prima del ricalcolo i valori eventualmente presenti nel campo storico 401 verranno salvati nel nuovo campo storico 405 e l'aliquota precedente, salvata nel c.s. 406.

**Attenzione** perché se non vi è il campo storico 323 compilato il programma non eseguirà alcun conto e gli importi inseriti rimarranno invariati.

Qualora si rendesse necessario, è possibile modificare manualmente la percentuale dei comuni inseriti: in tal caso il conteggio verrà effettuato con la nuova aliquota, ma nel comune rimarrà memorizzata l'aliquota precedente.

Se invece dovesse aggiungersi qualche comune non previsto, è possibile inserirlo alla fine dell'elenco nella prima riga bianca a disposizione.

La nuova utility è presente anche in Utility in anno precedente - Aggiornamento comuni per modifiche % add. com.

La schermata che si presenta ha le stesse funzioni di quella in anno corrente.

# <span id="page-27-0"></span>**2.4.1 VIDEATA 9^ BOTTONE "INPS CO.CO.CO"**

Sono state apportate le seguenti variazioni alla seguente videata:

- -1^ colonna: variata la descrizione da "*Vers. inps 16%*" a "*Vers. inps (ex 10) 16%*".
- -3^ colonna: variata la descrizione da "*Vers. inps 16%*" a "*Vers. inps (ex 15) 16%*".
- 4^ colonna: nuova colonna "*Vers. Inps ass. part. 16%*" per la storicizzazione dei contributi per associati in partecipazione con aliquota al 16%.
- Sezione "*Versamento 12/2006*": aggiunta nuova casella "*16% Ass. part.*".

## **2.5 ASSEGNO NUCLEO FAMIGLIARE**

## **2.5.1 55 EURO MENSILI**

A seguito della comunicazione da parte dell'INPS che i 55 euro oltre i 6 o 7 componenti non devono essere corrisposti se redditi superiori ai tetti previsti nelle loro tabelle, abbiamo previsto il tetto da programma; per il mese di gennaio a cura Utente il recupero.

## **2.6 AUTOLIQUIDAZIONE INAIL**

## **2.6.1 AGGIORNAMENTO TASSI DI INTERESSE**

A seguito della pubblicazione, sono stati aggiornati i tassi per i versamenti rateali: **ATTENZIONE, perché con l'aggiornamento mensile, il tasso presente nella prima rata è pari a 0,008085342 punti, mentre deve essere di 0,008095342 come errata corrige pubblicata dall'INAIL il 20/02/2007.** 

Il Centro provvederà alla variazione con il primo aggiornamento utile, per cui consigliamo di aspettare questo prima di fare il ricalcolo. Comunque, se l'Utente vuole, può cambiare il coefficiente selezionando dal programma INAIL  $\rightarrow$  Utilità  $\rightarrow$  Tabella tassi rateizzazione.

Ricordiamo agli Utenti che hanno già travasato i dati dal programma INAIL a PAGHE per il riporto delle rate, che devono – dopo aver eseguito l'aggiornamento mensile – ricalcolare dal programma INAIL le ditte che hanno previsto il pagamento rateale – rientrando nei DATI 10.31 e CALCOLO - e quindi reimportare i dati.Riportiamo di seguito, come promemoria, il capitolo della circolare INAIL.

## *Stampa F24 al Centro:*

per importare i dati dalla procedura Inail alla procedura Paghe, si devono eseguire le seguenti funzioni previste nella PROCEDURA PAGHE:

- $\Rightarrow$  Archivi a.c.;
- $\Rightarrow$  Utility:
- $\Rightarrow$  "Import dati da autoliquidazione Inail per mod. F24";
- "Creazione file per dati INAIL"; quando appare la segnalazione "*Pinaexpag: creazione file eseguita correttamente"* clic su OK per terminare l'operazione;
- $\Rightarrow$  "Riporto dati per versamento su modello F24"; a questo punto appare la videata con tutte le ditte, selezionare la ditta o le ditte interessate, lasciare le spunte su tutti e 4 i mesi e confermare il dato; appaiono i seguenti avvisi:

"*Azzerare i versamenti INAIL precedenti*?":

- rispondendo SI eventuali dati contenuti nei versamenti della ditta 9 Storico, bottone INAIL verranno completamente cancellati e riscritti;
- **rispondendo**  $\overline{NO}$  a cura dell'Utente verificare la correttezza dei dati riportati nei versamenti della ditta 9 Storico, bottone INAIL.

"*Importare importi a Credito?":*

- rispondendo SI vengono riportati anche gli importi a credito, come illustrato precedentemente;
- rispondendo NO a cura dell'Utente indicare eventuali importi a credito.

 $\Rightarrow$  Quando appare la segnalazione "*Ditte variate ...*" clic su  $\vert OK \vert$  per terminare l'operazione. Con questa operazione vengono aggiornati i dati relativi all'Inail ed eventuali quote associative nei versamenti della ditta 9 Storico , bottone INAIL.

Il campo "Causale" viene compilato con la lettera "P".

<span id="page-28-0"></span>**ATTENZIONE:** i dati relativi all'Inail vengono riportati nell'F24 assieme ai versamenti provenienti dall'elaborazione delle paghe, per tale motivo questa fase deve essere eseguita prima della trasmissione al Centro delle paghe.

## **2.6.2 SONO STATE EFFETTUATE LE SEGUENTI SISTEMAZIONI:**

- L'Inail con circolare del 25/01/2007 ha comunicato gli sconti per autotrasportatori: - Regolazione 32%
	- Rata 14%

 In fase di "import posizioni da anno prec." Risultava un errore "errore su write contr. Ass. ……"

Stampa piano frazionamento INAIL

Stampa piano fraz. contr. ass. in quanto riportavano le date del 2006, inoltre in precedenza veniva riportato il nome del rappresentante legale ora riporta sempre la ragione sociale della ditta.

Dati rappresentante legale => in caso di comune "lungo" come San Martino Buon Albergo o Sant'Ambrogio di Valpolicella, venivano troncate le ultime lettere generando un errore.

## **2.6.3 GESTIONE SCONTO 3% PER ARTIGIANI**

Abbiamo previsto di applicare lo sconto del 3% sui premi dovuti a titolo di rata anticipata anno 2007, dalle imprese artigiane.

L' Istituto conferma la concessione dello sconto nella misura provvisoria del 3% già a partire dal prossimo 16 febbraio, in occasione del versamento della rata anno 2007, dovuta in autoliquidazione del premio.

Lo sconto dovrà essere calcolato su quanto dovuto a titolo di rata 2007su

- Premi speciali unitari e
- Premi ordinari per i lavoratori dipendenti

Al netto di eventuali ulteriori riduzioni per agevolazioni spettanti.

Quindi, l'importo determinato a titolo di premio

- Va ridotto delle eventuali agevolazioni spettanti (es. autotrasporto),
- Va ulteriormente ridotto della nuova agevolazione del 3%
- Va aumentato dell'addizionale 1%

Il tutto va applicato nella 5 $\wedge$  videata dati 10.3.1 e calcolo

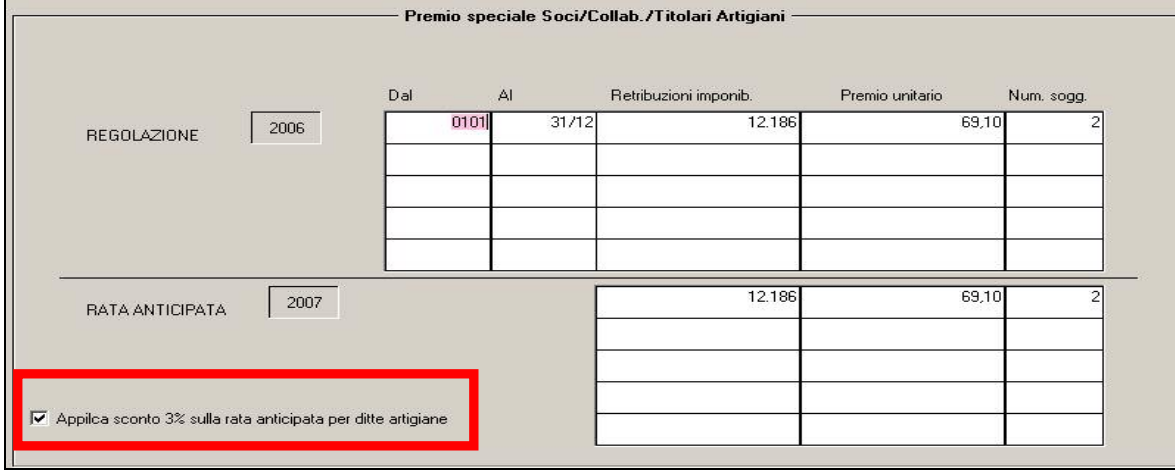

Indicando il flag il conteggio viene così eseguito:

<span id="page-29-0"></span>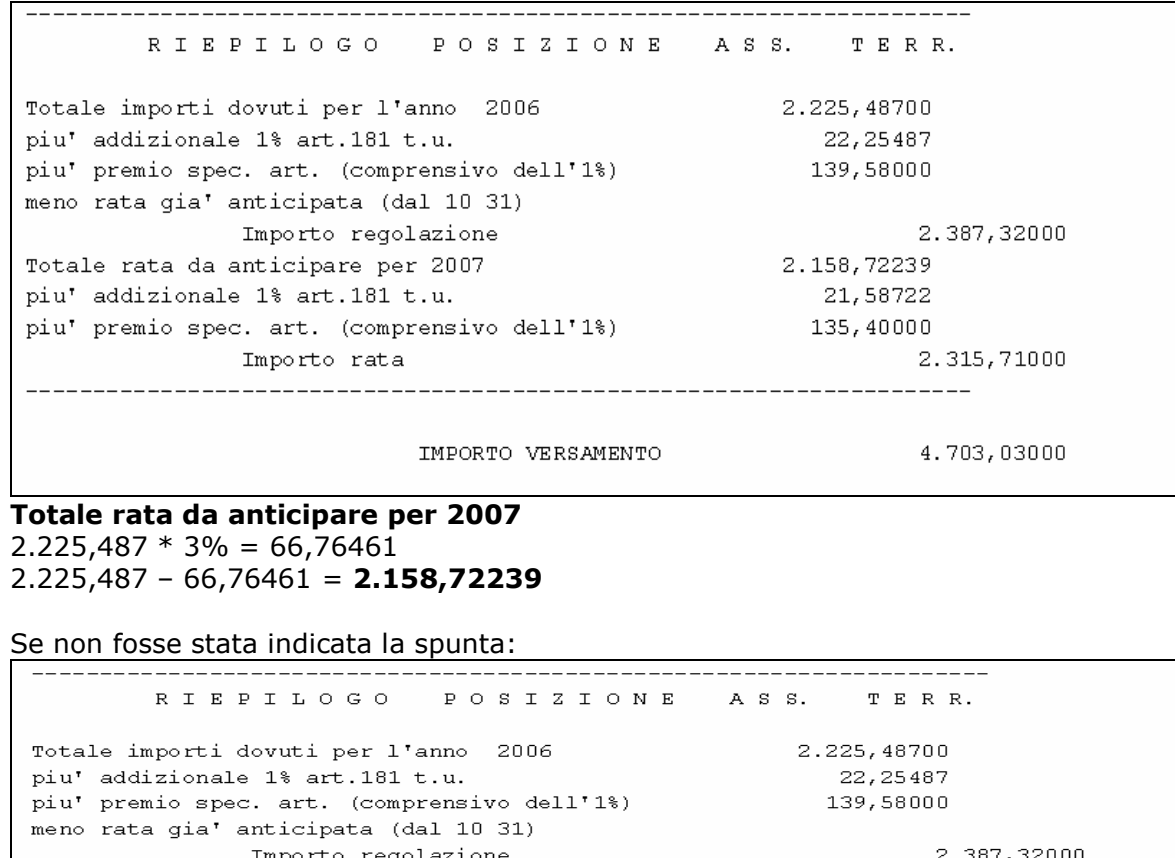

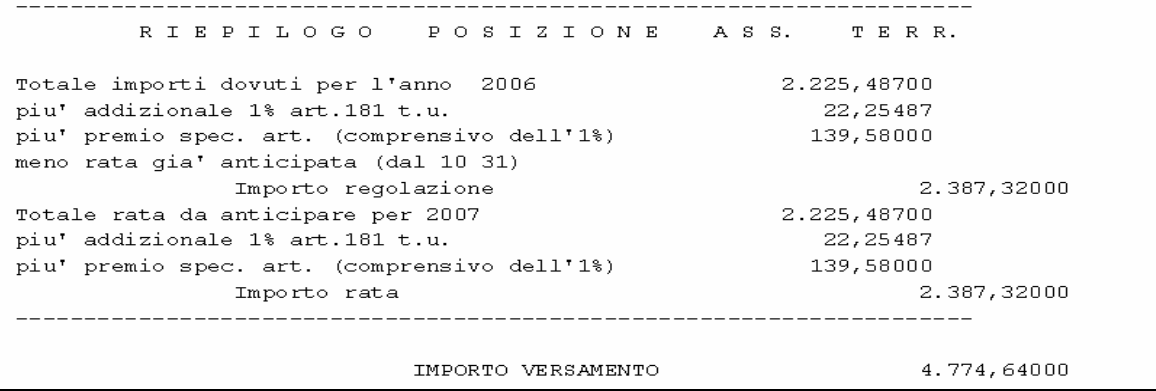

#### **2.7 CALCOLO LORDO – NETTO – COSTO**

• Nella sezione "*Forzatura detrazione*" sono state apportate le seguenti modifiche:

- o è stata aggiunta una nuova casella per inibire il calcolo delle detrazioni. Se la nuova casella "*Calc.*" viene impostata con opzione "*N*" le detrazioni non verranno calcolate.
- o La casella prima denominata "*Calcolo ratei*" è stata rinominata in "*Ratei*" mantenendo le stesse funzionalità per il conteggio dei ratei delle mensilità aggiuntive.

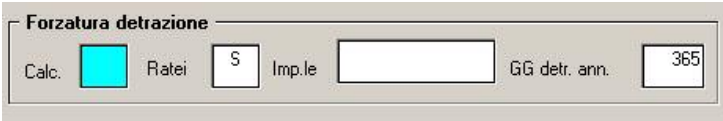

• E' stata riscontrata e sistemata l'anomalia nel calcolo INAIL annuale per i dipendenti part time, in quanto il contributo INAIL annuale non era calcolato correttamente.

## **2.8 CEAV: INTEGRAZIONE MALATTIA PER APPRENDISTI OPERAI**

E' stata creata una nuova voce per l'ulteriore integrazione in caso di malattia da parte dell'azienda. L'importo si ottiene moltiplicando la retribuzione oraria per il coefficiente 4,00. L'integrazione giornaliera va operata per 5 giorni alla settimana, dal lunedì al venerdì.

La nuova voce 0286 ""*INTEGRAZIONE APPRENDISTI CEAV*" va imputata nel movimento dell'apprendista interessato con il numero delle giornate come sopra indicato.

Il calcolo della voce verrà così effettuato: Numero giorni x 4 x quota oraria (comprensiva di EET).

L'importo della voce verrà riportato nella denuncia CEAV "*Elenco dei lavoratori occupati (mod. 2)*" alla casella "*MALATTIA NON TRATT.*".

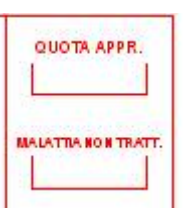

#### <span id="page-30-0"></span>**2.8.1 CODICE TF01 - ESONERO VERSAMENTO DEL CONTRIBUTO FONDO GARANZIA.**

A seguito della riforma della previdenza complementare, a decorrere dal 01 gennaio 2007, le aziende che già conferiscono in tutto o parte del TFR alle forme pensionistiche complementari hanno diritto a un proporzionale esonero del versamento del contributo al fondo di garanzia ex art. 2 della legge 297/82.

Dal periodo **"Febbraio 2007"**, per recuperare la quota di esonero spettante, in sede di conguaglio dei contributi mensilmente dovuti per i dipendenti, verrà compilato il DM10 come segue:

- Si continuerà ad esporre i contributi nei quadri "B/C" della denuncia DM10/2 comprensivi dell'aliquota 0,20% e 0,40%;
- Verrà determinata la percentuale di esonero spettante, in misura proporzionale alle quote di TFR destinate alla previdenza complementare;
- Sarà riportato il relativo importo nel quadro "D" del DM10/2 con il codice di nuova istituzione "**TF01"**, avente il significato di "rec. contr.TFR L. 297/82 –prev. compl."

Per gli arretrati relativi al periodo paga **"Gennaio 2007"** daremo disposizioni in seguito.

#### <span id="page-31-0"></span>**3 FONDI PENSIONE COMPLEMENTARE**

## **3.1.1 NUOVA VIDEATA 10 FPC**

Per poter gestire le varie esigenze dei Fondi Pensione, abbiamo creato una nuova mappa nell'anagrafica dipendente "10\_FPC". Di conseguenza, sono stati tolti i riferimenti presenti nella sesta videata e riportati i dati presenti in quest'ultima.

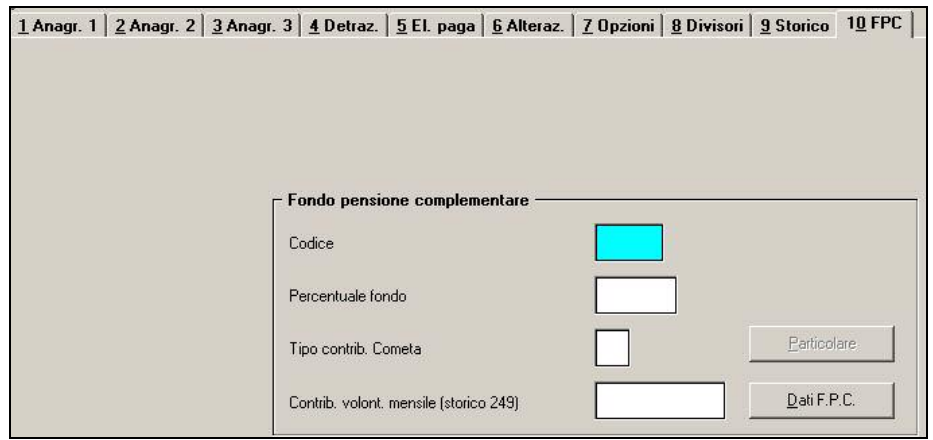

Nella nuova videata vengono riportati i valori già presenti per gestione FPC nella videata 6 sezione "*Fondi pensione complementare*", con l'aggiunta della nuova casella "*Contrib. volont. mensile (storico 249)*", nella quale è riportato l'importo eventualmente inserito nel campo storico 249 "ctr aggiuntivo fpc dip.te ad importo fisso". Ora, se richiesto l'importo aggiuntivo in cifra fissa da versare al Fondo può essere inserito direttamente nel nuovo campo.

#### **Bottone "Dati F.P.C."**

Oltre ai dati già presenti precedentemente, c'è la nuova colonna riservata alla storicizzazione del "contributo volontario" in cifra fissa già inserito nello storico 249. Di seguito si riporta un esempio della videata.

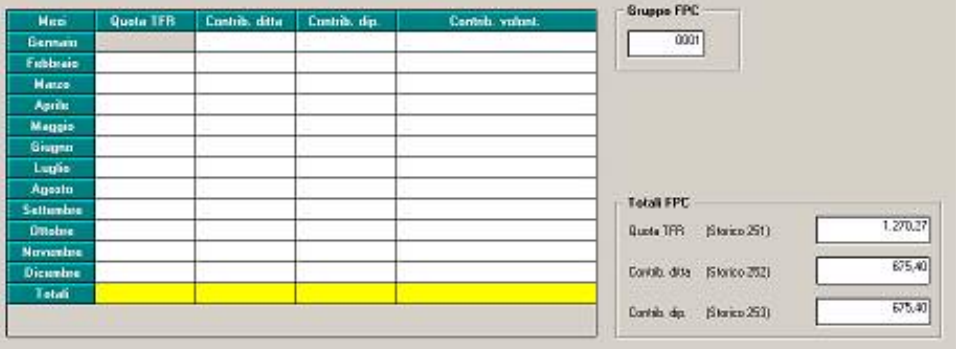

## **3.1.2 CONTRIBUTO AGGIUNTIVO DIPENDENTE**

Se il dipendente ha optato per il versamento di una quota in cifra fissa – oltre contributo percentuale previsto dal fondo – bisogna inserire l'importo o nel nuovo campo previsto nella decima videata dell'anagrafica, o nel campo storico 249. Inoltre, per la corretta gestione, è necessario inserire in anagrafica dipendente videata 7 bottone "*Altri enti*" l'ente 6758 "*FPC DIP.TE*" con valore 1 nella colonna "*Dipendente*" e con valore 1 nella colonna "*Totale*".

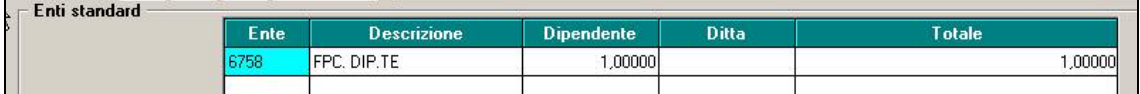

Nel cedolino l'importo

- è trattenuto dall'ente 6758 nella sezione "*CONTRIB.*" ed è deducibile ai fini IRPEF come il versamento per FPC da ente impostato in anagrafica dipendente; è sommato alla voce neutra 8901 "*Contr. FPC dipendente*".
- Nello storico dipendente,
- Verrà sommato nel campo storico 153 "*pr. ctr fpc dip.te*" e nel campo storico 154 "*pr. ctr fpc totale*".
- Verrà sommato in anagrafica dipendente nella nuova mappa "10 F.P.C." al rigo del mese di elaborazione nella colonna "Contrib. Ditta".

Nella stampa "Elenco dipendenti con fondi di previdenza complementare (BPYS129L)" l'importo viene sommato al "Contrib. dip.te" e nel "Contrib. totale".

#### **Attenzione:**

- -Non viene effettuato il controllo del tetto deducibile, a cura Utente la verifica.
- $-$  Non è stata implementata la stampa "*Elenco dipendenti con fondi di previdenza complementare (STA-FPCL)*".

Di seguito si riporta un esempio per un dipendente che nella videata 10\_FPC, casella "*Codice*" è impostato l'ente 6615 per FPC Cometa e nel campo "contributo volontario storico 249" è impostato l'importo aggiuntivo mensile di 100,00 euro: *Cedolino:* 

- $-$  Alla voce neutra 8901 "*Contr. FPC dipendente*" viene riportato come importo euro 115,70 dato dalla somma dei contributo a carico del dipendente dell'ente 6615 e dell'ente 6758 (importo a cifra fissa) 15,70 + 100,00.
- - Nella sezione "*Contrib.*" vengono riportati i contributi dell'ente 6615 "*FP COMETA*" di euro 15,70 e dell'ente 6758 "*FPC DIP.TE*" di euro 100,00.

Entrambi gli enti sono deducibili e pertanto abbassano l'imponibile IRPEF.

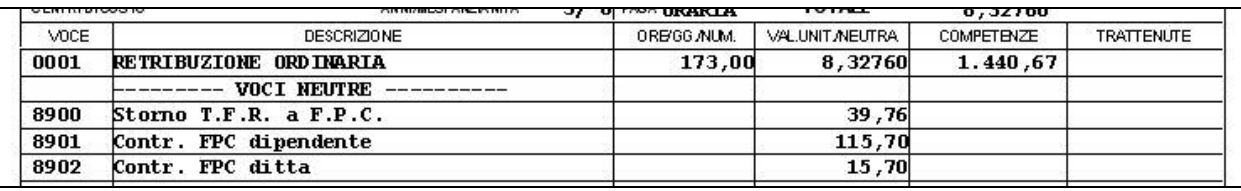

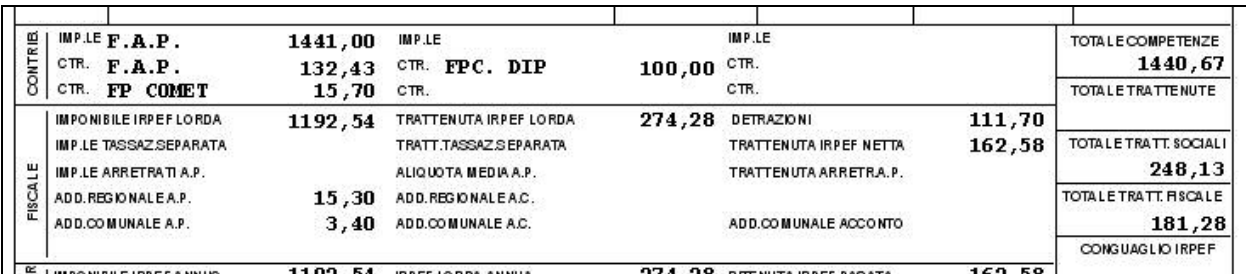

*Anagrafica dipendente videata 9 "Dati storici".*  Campo storico 153 "*pr. ctr fpc dip.te*" viene storicizzato il contributo carico dipendente dato dalla somma dei 2 enti calcolati 6615 e 6758.

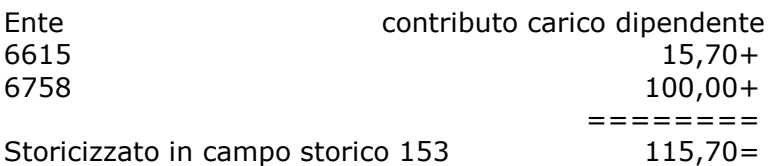

L'importo del contributo volontario da ente 6758 viene sommato anche nel campo storico 154 "*pr. ctr fpc totale*".

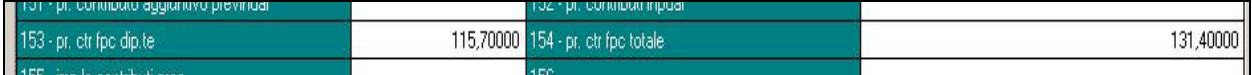

*Anagrafica dipendente videata 10 Bottone "Dati FPC".* 

In riferimento al mese di elaborazione l'importo del contributo volontario viene riportato nella colonna "*Contrib. volont.*" resta invariata la storicizzazione degli altri contributi.

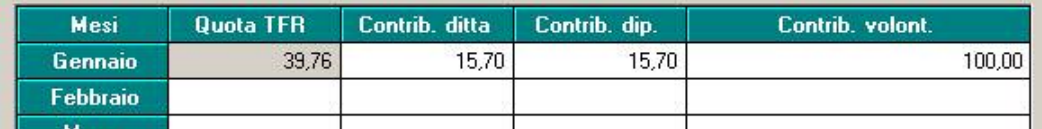

*Stampa "Elenco dipendenti con fondi di previdenza complementare".* 

<span id="page-33-0"></span>L'importo del contributo volontario viene riportato nella colonna "*Contrib. volont.*" restano invariati gli altri contributi.

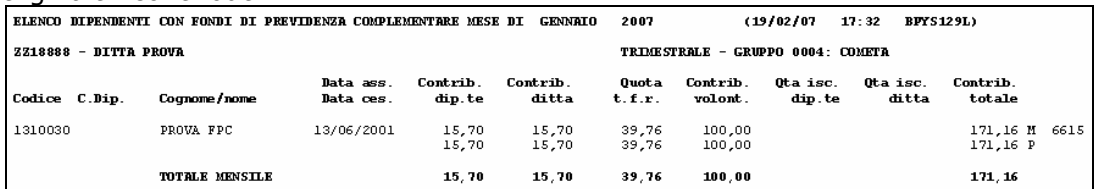

# **3.1.3 RIPORTO VOCI NEUTRE NEL CEDOLINO**

A seguito della segnalazione che, in caso di presenza della scelta T nella 7 videata

 $\mathsf{T}$ 

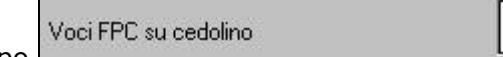

dell'anagrafica ditta, campo con le chiusure annue sono stati sommati nei campi storici 251 / 252 / 253, gli importi dell'anno 2006 e non sostituiti i valori presenti riferiti all'anno 2005, pertanto è necessario effettuare l'utility **Riporto FPC anno precedente (totali) su storici** presente nelle

Utility ac, Aggiorna, per il riporto dei dati dall'archivio ap.

L'utility presenterà solo le ditte che in ac hanno la T nella 7 videata della ditta e riporterà i dipendenti presenti sia in ap che in ac. Non deve essere utilizzata nel caso di ricodifica ditta/dipendenti.

Ricordiamo che la scelta T presuppone la volontà di esporre nel cedolino solo quanto versato per l'anno precedente e non il progressivo.

## **3.2 FPC**

Nella gestione FPC sono state aggiunte 2 nuove colonne nella videata 4 "*Storico versamenti*" da "*Aderente*".

Le nuove colonne sono:

- - *Contrib. volont.*: viene caricato dal contributo aggiuntivo FPC ad importo fisso del dipendente caricato in anagrafica dipendente nel campo storico 249 (valorizzato dal campo risultato 640), vedere anche capitolo "*FONDI PENSIONE COMPLEMENTARE*" della presente circolare.
- *Contr. Assic.*: viene caricato dal contributo assicurativo per FONCHIM con ente 6757 (valorizzato dal campo risultato 639).

Di seguito si riporta un esempio della videata con le nuove colonne inserite.

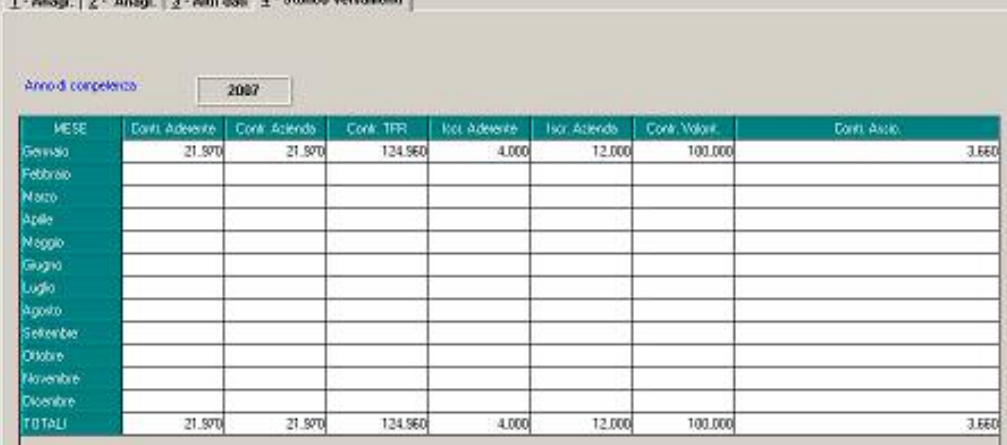

## <span id="page-34-0"></span>**4 COLLOCAMENTO – MODULISTICA GRAFICA**

## **4.1.1 SONO STATI MODIFICATI I SEGUENTI MODELLI**

 E' stato sistemato il modello unificato di Bergamo in quanto riscontrava delle piccole anomalie.

 E' stato sistemato il modello di Milano in trasformazione, perché se compilato il quadro "C" i dati venivano riportati anche nel quadro "E".

 **ASSLET**: è stata sistemata la compilazione di un campo che riportava un dato errato.

 **PERSOGG5**: contratto di soggiorno "mod Q" nella seconda pagina, secondo parafo è stato aggiunto il punto "3".

 **CASSPAD:** ora vengono riportati in automatico i campi "descrizione attività" "codice ateco 91" e "ccnl".

 **CASSPAV:** "Modello unificato Pavia" il modello è stato aggiornato secondo le nuove modifiche.

#### **4.1.2 SONO STATI INSERITI I SEGUENTI MODELLI:**

**ASSDET1:** assunzione a tempo determinata, standard

**CASSPAL:** assunzione per Palermo

 **TIRVIC7** : "modello comunicazione tirocinio Vicenza" sia in assunzioni che in corrispondenza. Provincia **VI**

 **CASSLEC7** "Modulo unico comunicazione Lecco/Merate" inserito in assunzioni; trasformazioni (CASSLEC6) e cessazioni **(CASSLEC9)** per dipendenti apprendisti **(CASSLEC8)** provincia **LC** 

 **CASSVIC7:** "modello unico comunicazione di Vicenza" inserito in assunzioni; trasformazioni **(CASSVIC9)** e cessazioni **(CASSVIC8)** provincia **VI**

 **CASSUR** "comunicazione di assunzione d'urgenza Pavia" inserito in assunzioni e corrispondenza **(CASSUR1)** provincia **PV**

 **DETRAZ\_1** "Dichiarazione detrazioni d'imposta" inserito anche in corrispondenza **(DETRAZ\_2)** accessibile senza provincia ma con ??

**ASSTRIES** "Comunicazione di assunzione" provincia **TS**

## **4.1.3 SONO STATI ELIMINATI I SEGUENTI MODELLI:**

**VICCASS** "modello unico comunicazione Vicenza"

**VICCASS2** "modello unico comunicazione apprendisti Vicenza"

**VICCASS3** "modello unico comunicazione CFL Vicenza"

**VICCASS1** "modello unico comunicazione Vicenza"

**VICCASS4** "modello unico comunicazione Vicenza"

#### **4.1.4 SONO STATI RICODIFICATI I SEGUENTI MODELLI**

**CASSVIC** in CASSTD **CASSVIC1** in CASSTD1 **CASSVIC2** in CASSTD2

# <span id="page-35-0"></span>**5.1 STAMPA QUADRATURE IRE DITTA/DIPENDENTE ANNO PRECEDENTE**

Aggiornata stampa presente nelle utility anno precedente- >Controllo Archivi ->Controllo quadrature ire: se presente N nel campo No conguaglio Irpef il dipendente non viene più considerato.

## **5.2 STAMPA RIEPILOGO SPESE DEL PERSONALE ANNO 2006 (BPYA07)**

L'importo del premio INAIL su ratei sospesi (2005 e 2006) esposto, è quanto presente nei costi INAIL caricati nei campi storici 199 e 200.

Se non presenti, il calcolo del *PREMIO INAIL SU RATEI SOSPESI 2005* viene effettuato con i tassi presenti nella 5 videata dell'anagrafica ditta ap, bottone INAIL, se non presenti dati nel bottone *INAIL 2005*

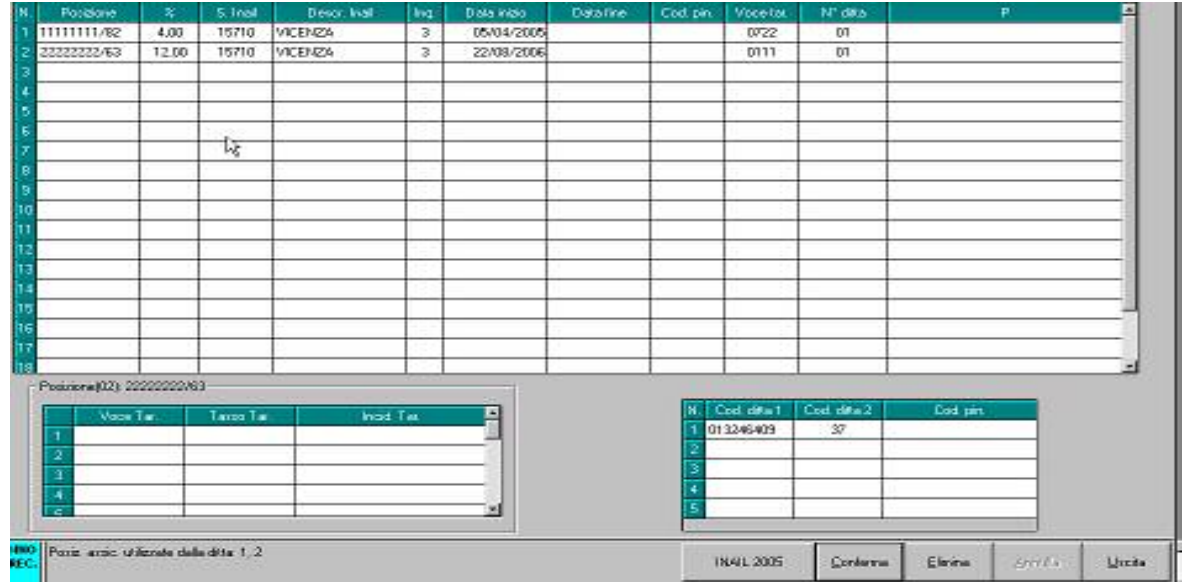

pertanto eventuali variazioni di tasso tra 2005 e 2006 possono essere gestiti inserendo il dato relativo al 2005 nel bottone *INAIL 2005* e rieffettuando la stampa a PC.

Per quanto riguarda i dipendenti (interinali) che hanno la % inserita nella 7 videata dell'anagrafica, bottone *Perc.INAIL*, campo *% inail*, sia il *PREMIO INAIL (TASSO+1%) (\*),* che il *PREMIO INAIL SU RATEI SOSPESI 2006* che il *PREMIO INAIL SU RATEI SOSPESI 2005*, verranno calcolati utilizzando la % inserita in questo campo

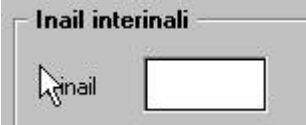

Non vengono considerati gli eredi, a cura Utente verificare che i dati da riportare nel R*iepilogo spese del personale anno 2006* siano totalmente nell'anagrafica del deceduto.

In caso di cambio qualifica, gli importi della *Retribuzione corrisposta*, *Oneri contributivi* e *Inail* vengono presi sia dalla posizione F che dalla posizione Q, mentre tutti gli altri importi sono riferiti alla sola posizione F.

Nella stampa dei CoCoCo vengono riportate tutte le collaborazioni (livello CCC), quindi i collaboratori, gli associati in partecipazione, gli sportivi dilettanti, i venditori porta a porta e i lavoratori occasionali.

## **5.3 STAMPA LETTERA COMUNICAZIONE T.F.R. (INFORMATIVA)**

E' stata modificata la stampa di tale comunicazione permettendo di non stampare alcuna data lasciando in bianco la data di stampa.

La comunicazione può essere datata inserendo nell'apposita casella la data desiderata.

## **5.4 STAMPE ANNUALI INVARIATE**

Le stampe IRAP, presenti nelle utility, al momento non sono state variate rispetto allo scorso anno.

## <span id="page-36-0"></span>**5.5 STAMPA REGISTRI PRESENZE A PC**

E' stata implementata la stampa dei registri presenze direttamente dalla procedura paghe PC. I clienti possono cosi' stamparsi eventualmente tali moduli indipendentemente. Ovviamente non sono moduli vidimati e numerati.

Per procedere con tale nuova stampa è necessario inserire, in via preliminare, in Dati Studio, Alterazioni, sotto la voce Registro presenze l'opzione N.

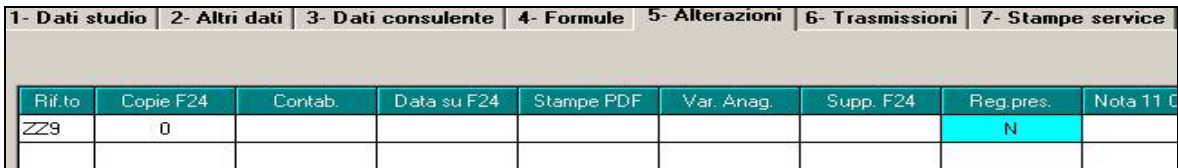

Successivamente, la funzione si trova nelle Utility a.c. / Stampe / Stampa registri presenze (non vidimati).

La videata che si presenta dopo aver richiamato la funzione è la seguente:

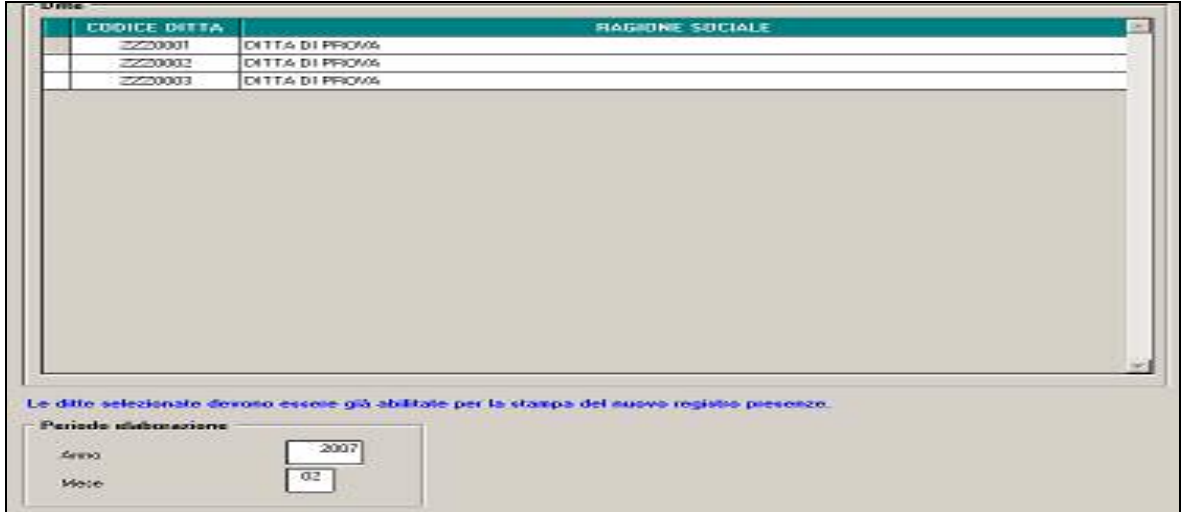

L'utente deve selezionare le ditte da stampare. Tali ditte come riportato nell'etichetta blu devono essere abilitate per la stampa del Nuovo Registro Presenza (opzione nei dati studio / Alterazioni / colonna Reg.pres e opzione n.10 in anagrafica ditta tab 10 Stampe).

Viene automaticamente reimpostato il mese successivo alla scheda data attuale. Tuttavia è possibile modificare mese/anno prima della stampa.

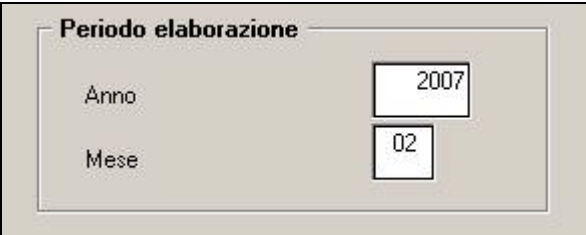

#### **5.5.1 STAMPA MODELLO DETRAZIONI D'IMPOSTA**

La funzione di trova in Utility anno corrente / Stampe / **Stampa modello detrazioni d'imposta.** 

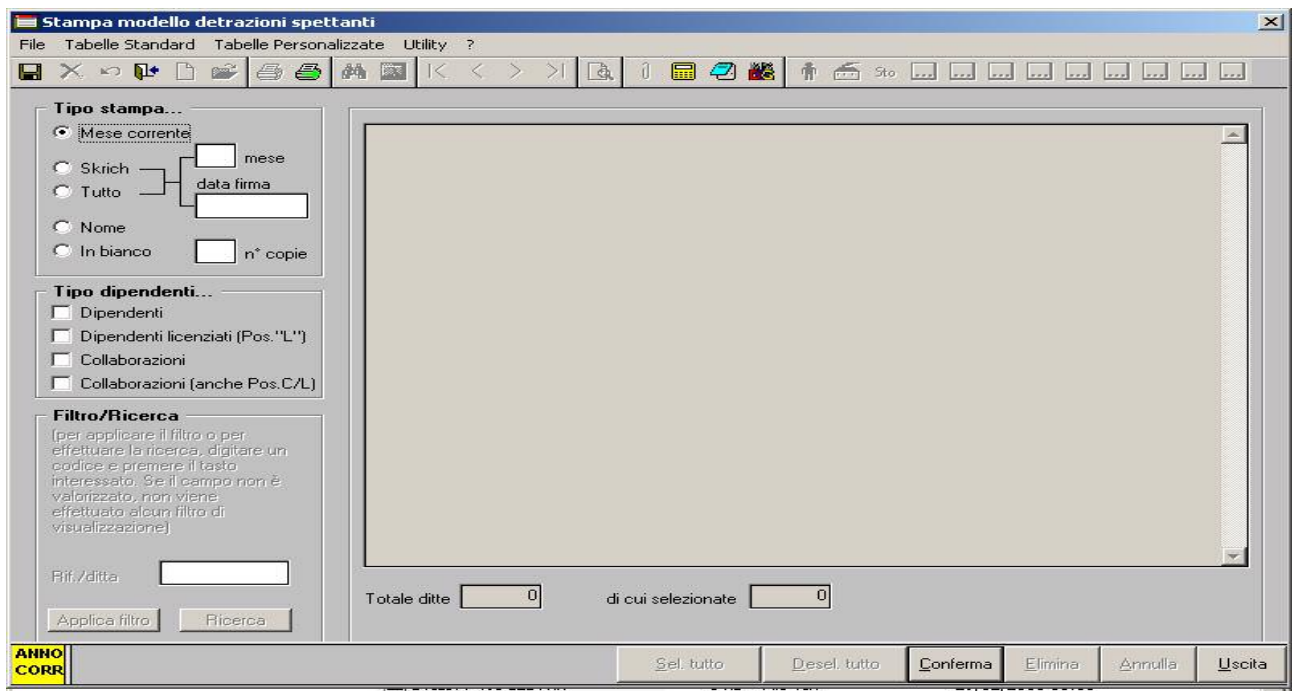

#### *Tipo stampa:*

**Mese corrente:** se selezionato porta in stampa tutti i dipendenti dello studio in posizione "N" nel mese in elaborazione.

**Skrich:** si inserisce nel campo "mese" un numero da 1 a 12 e si inserisce nell'apposito campo la data della firma: verrà riportato in stampa il mese impostato nel formato -

01/mese/anno - in a decorrere dal JJJ\_\_\_ e verrà riportata la Data della firma specificata nella seconda pagina del modello.

**Tutto:** vengono riportati in stampa tutti i dipendenti di tutte le ditte in archivio inserendo il mese digitato e la data della firma impostata dall'Utente.

**Nome:** si stampano tutti i dipendenti di tutte le ditte in archivio senza riportare la data della firma e mese di decorrenza.

**In bianco:** in bianco (senza alcun dato) in relazione al numero di copie digitato.

#### *Tipo dipendenti da riportare in stampa:*

**Dipendenti:** selezionando la scelta si individuano tutti i dipendenti in forza; si escludono i dipendenti in posizione C e L e le collaborazioni

**Dipendenti Licenziati (pos.L):** per inserire i dipendenti in posizione L **Collaborazioni** individua tutte le collaborazioni escludendo quelle non in forza **Collaborazioni (anche pos.C\L):** individua tutte le collaborazioni, comprese quello in pos. C ed L.

**N.B.** Per COLLABORAZIONI si intende: CO.CO.CO/Associati/Occasionali/Sportivi/Venditori

Per tutti i tipi di stampa del modello è obbligatorio scegliere almeno una tipologia di dipendenti; questa scelta è ininfluente per la stampa del modello in bianco. Ovviamente possono essere selezionate anche più tipologie di dipendenti.

## *Filtro/Ricerca*

Viene abilitato solo per i tipi di stampa SKRICH e NOME, per i quali viene caricata la griglia con l'elenco delle ditte da selezionare.

Il tastino RICERCA serve per ricercare nella griglia una ditta in particolare.

Il tastino FILTRO serve per caricare nella griglia una ditta in particolare o tutte le ditte di un riferimento.

#### *Creazione della stampa*

Cliccando sul tasto conferma, dopo aver effettuato le scelte necessarie, verrà creata l'anteprima a video stampa del modello detrazioni spettanti.

## <span id="page-38-0"></span>**5.6.1 OPZIONE STAMPA 34**

E' stata inserita l'opzione stampa ditta 34 per disabilitare la stampa del *campo speciale* al posto del centro di costo. Infatti, normalmente se compilato, tale *campo speciale* (anagr. dip. Altri dati), viene esposto come centro di costo.

## **5.6.2 DENOMINAZIONE STUDIO SU CEDOLINO**

E' stata aggiunta la denominazione dello studio (quella che compare alla base del modulo) anche nella "tab.5 - Alterazioni" dei *dati studio*. Questo dato, che **puo' essere inserito dall'utente finale**, va in alterazione allo stesso presente nella "tab 3 - Consulente" che invece deve essere inserito dal centro.

Attenzione alla scelta 29 nelle stampe ditta che consente di disabilitare la denominazione per una determinata ditta.

## **5.7 STAMPA LETTERA DESTINAZIONE T.F.R.**

E' stata abilitata la possibilità di visualizzare e stampare la lettera per la destinazione del T.F.R. maturando.

La nuova opzione si trova in utilità a.c., stampe:

- Stampa lettera comunicazione TFR entro il 31 dicembre 2006 - Stampa lettera comunicazione TFR dopo il 31 dicembre 2006

Le due opzioni permettono di visualizzare due distinte lettere se il dipendente è stato assunto precedentemente o successivamente al 31/12/2006.

In entrambi i casi, in base alla scelta effettuata, comparirà l'elenco delle aziende da selezionare e una volta confermato verranno visualizzate le lettere regolarmente intestate per i dipendenti assunti prima del 31/12 che si trovano in posizione F, M, L, A, ed S, e per tutti i dipendenti assunti dopo il 31/12/06.

Il documento verrà stampato in automatico senza data, qualora si volesse inserire una data diversa è sufficiente digitare la data scelta nell'apposita casella Data stampa .

La stessa stampa può essere visualizzata dopo la elaborazione del cedolino ma solo per i dipendenti assunti dopo il 31/12/06.

## **5.8 UTILITY ANNO CORRENTE**

#### **5.8.1 ELIMINAZIONE MOVIMENTI DIP. SENZA ANAGRAFICA**

 E' stata implementata una nuova utilità (Utility a.c. / Aggiorna) per sistemare eventuali disallineamenti tra movimenti e anagrafiche. Con questo programma vengono infatti eliminati eventuali movimenti dipendente senza la corrispondente anagrafica.

## <span id="page-39-0"></span>**6 COEFFICIENTE RIVALUTAZIONE T.F.R.**

Vi riportiamo di seguito i coefficienti di rivalutazione, presenti nelle nostre tabelle, da applicare sulle indennità di fine rapporto:

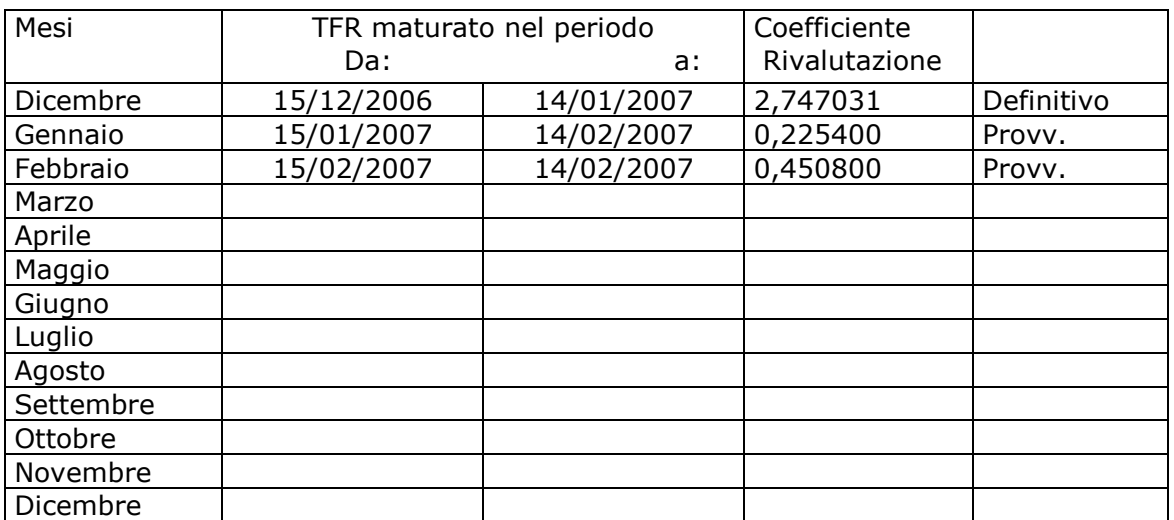

Sono evidenziate dalla dicitura "Provvisorio" le percentuali non ancora pubblicate ma calcolate dal Centro.

# <span id="page-40-0"></span>**7.1 ASSEGNI NUCLEO FAMIGLIARE**

Nuova gestione:

 $\Box$  Tabella codificata con  $X = 11$ 

 $\Box$  Tabella codificata con  $y = 12$ 

Se presente solo la "X" viene riportato 11 se inserito per esempio

X3 e Y3 => esce tabella 12

Se presente sia "X" che "Y" il numero dei famigliari dipende dalla codifica "Y" (Vedere punti sotto come viene gestito il tutto)

# **7.1.1 TABELLE CON "X"**

Il programma per riportare correttamente il "numero famigliari" alla codifica indicata aggiunge **due** famigliari.

Riportiamo alcuni esempi per capirne meglio il funzionamento:

 $X1 = 3$  famigliari

X2 = 4 famigliari

 $X9 = 11$  famigliari

## **7.1.2 TABELLE CON "Y"**

Il programma per riportare correttamente il "numero famigliari" alla codifica indicata aggiunge **un** famigliari.

Riportiamo alcuni esempi per capirne meglio il funzionamento:

 $Y1 = 2$  famigliari

Y3 = 4 famigliari  $X1 e Y0 = 2$  famigliari X2 e Y0 = 3 famigliari

 $X3 e Y3 = 4$  famigliari

X6 e YN = 7 famigliari

# **7.1.3 CLASSE ANF**

Come da nuova release, non si ferma più a 16 ma arriva fino a 833. In base al reddito viene caricato RII 638, lo stesso dato viene riportato in emens.

## **7.2 NUOVA RELEASE 2.0 18/01/2007**

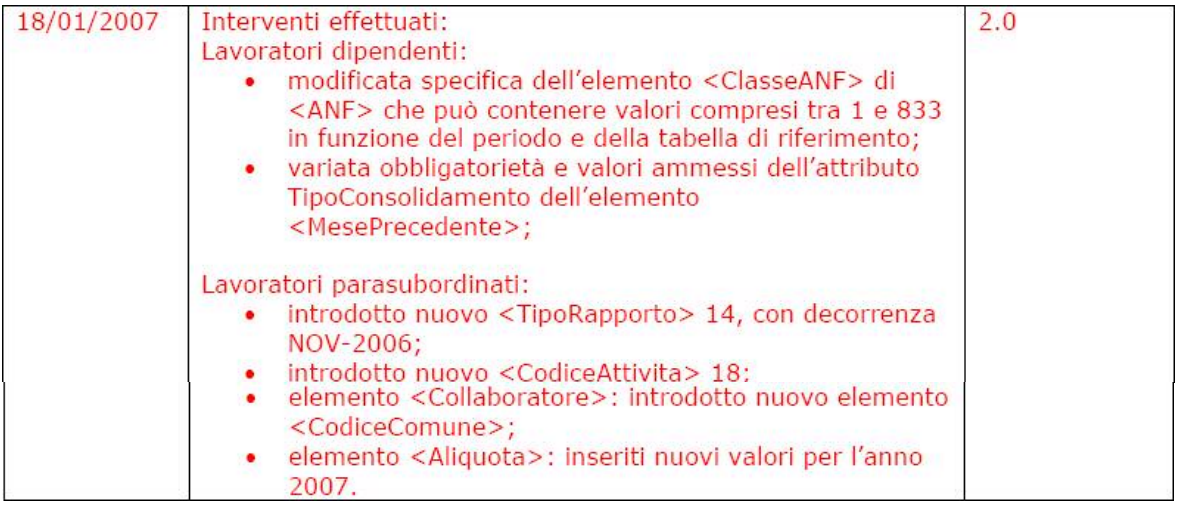

## *Lavoratori dipendenti*

- 1. vedere quanto indicato sopra
- 2. Ora viene solo ammesso il valore "S" per il nostro programma era già ok

## *APPRENDISTI*

1. aggiornato il tipo contribuzione nelle tabelle. A cura Utente l'inserimento nel file emens.

# <span id="page-41-0"></span>*Lavoratori parasubordianti*

1. aggiunto il campo "codice comune" nell'anagrafica del collaboratore nel programma EMENS.

se compilato sia "sede legale o domicilio fiscale" e "luogo di svolgimento attività" viene riportato quest'ultimo. Altrimenti viene riportato "sede legale o domicilio fiscale".

Ricordiamo che tale attributo è obbligatorio da Aprile 2007

# **7.3 UTILITY**

- Nelle "ricerche e sistemazioni emens" è stata inserita l'utility "sistemazione eventi CGO –CGS". L'utility cancella, dalle denunce individuali, i campi differenza accredito in assenza delle settimane evento CGS/CGO.
- ► Nuova utility "lista apprendisti periodo 01/2007" per la ricerca degli apprendisti ai quali bisogna inserire manualmente il "tipo contribuzione".

## <span id="page-42-0"></span>**8 CUD 2007 (REDDITI 2006)**

E' stata abilitata a PC la stampa CUD anno precedente con le **specifiche e il modello dell'anno 2007 (redditi 2006)**.

**Attenzione:** se utilizzata la stampa **a cura Utente verificare la correttezza dei dati presenti ed eventualmente variare quanto riportato in automatico** (vedi capitolo STAMPA PC, pulsante quattro Modifica dati, nella presente circolare) in quanto sono ancora in corso le modifiche in base alle istruzioni 2007 e per la gestione di nuove figure/campi.

## **8.1 ADDIZIONALE COMUNALE**

Come previsto dalle istruzioni CUD, deve essere indicata l'addizionale comunale che verrà versata in acconto nell'anno 2007.

Nel caso di variazioni della % entro il 15/02/2007 è stato ricalcolato automaticamente l'importo per l'anno corrente mentre per l'anno precedente è presente apposita utility da effettuare a cura Utente (vedi capitolo ADDIZIONALE COMUNALE: RICALCOLO nella presente circolare).

**Attenzione:** nel caso di stampa a PC del modello CUD, è necessaria la sistemazione manuale da parte dell'Utente del campo storico 401 o la variazione per la sola stampa del dato (vedi capitolo STAMPA PC, pulsante quattro Modifica dati, nella presente circolare).

## **8.2 ANNOTAZIONI NON AUTOMATICHE**

La scelta "RIPORTO NOTE CUD SU DIPENDENTI", presente nelle utility anno precedente consente all'Utente di inserire la stessa annotazione CUD su più dipendenti. Per effettuare tale operazione occorre:

- selezionare la ditta (solo una per volta) per la quale si vuole effettuare il riporto
- scrivere il testo della nota CUD da riportare nella sezione "ANNOTAZIONI" (la funzione "sbianca note" dà la possibilità di cancellare quanto digitato); facciamo presente che i dati vengono inseriti in 12 righe, che verranno poi ripartite tra le 8 presenti nella 5 videata dell'anagrafica dipendente, bottone "dati integrativi cud/770"
- selezionare i dipendenti ai quali si vuole inserire la medesima nota (per facilitare tale operazione sono presenti le funzioni " seleziona tutto" e "deseleziona tutto")
- cliccare sul pulsante "Conferma" e sull'avviso di inserimento avvenuto.

Le note saranno state riportate per ciascun dipendente selezionato nella videata 5 dipendente – bottone "DATI INTEGRATIVI CUD\770" – videata "DATI INTEGRATIVI PER EREDI" e di conseguenza riportata nella stampa della CUD. I dipendenti saranno anche presenti nelle trasmissioni ap da inviare al Centro per la stampa CUD.

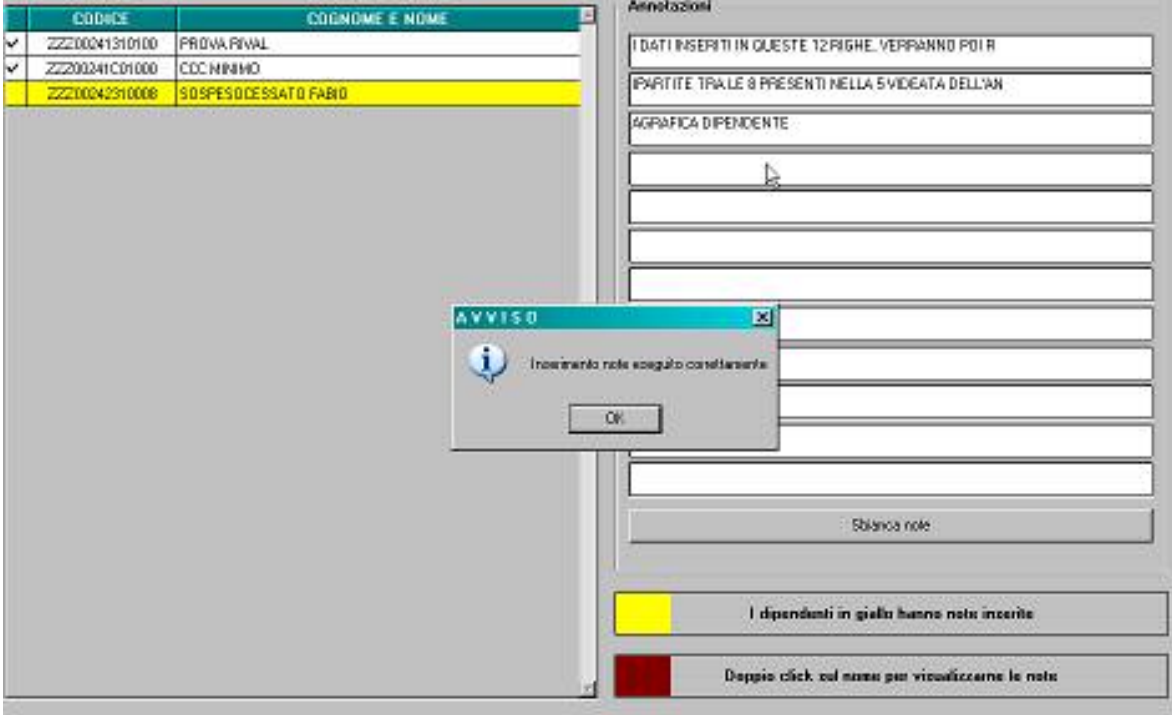

Se non scritta nessuna annotazione, ma effettuati i passaggi precedenti vengono sbiancate tutte le note presenti nei dipendenti selezionati

<span id="page-43-0"></span>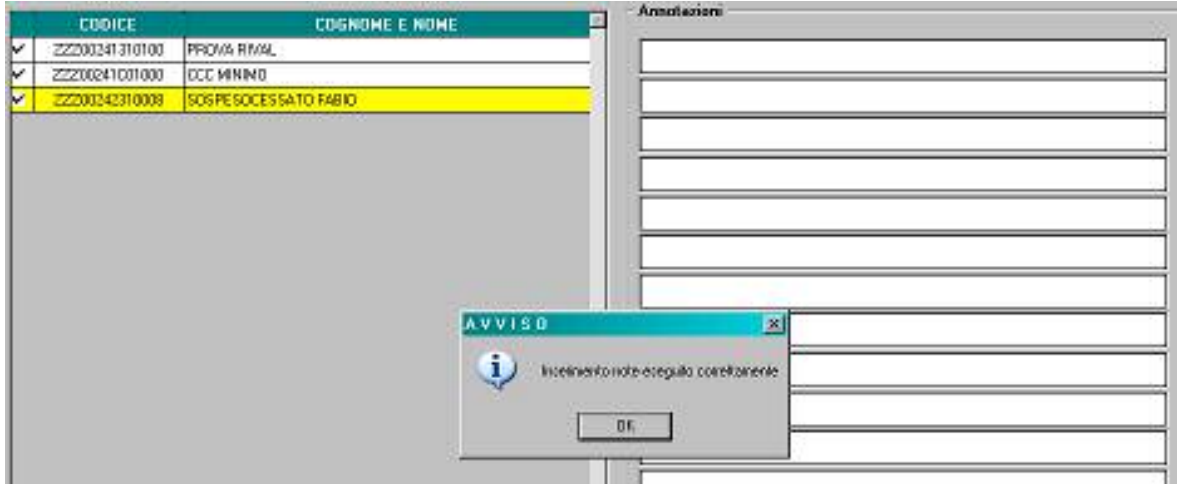

## **8.2.1 DIPENDENTI CON NOTE PRESENTI**

Nel caso in cui fossero già presenti delle note cud inserite dall'Utente nei "dati integrativi cud/770", i dipendenti verranno evidenziati con il colore giallo e, per visualizzare il testo presente, effettuare "un doppio click" sul codice del dipendente o sul nome dello stesso:

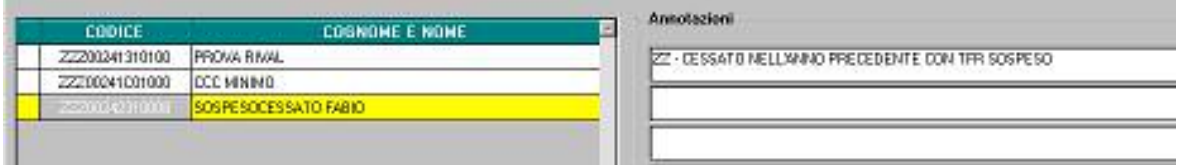

Per effettuare la stampa per tutte le ditte delle note presenti nell'anagrafica dipendente, è possibile utilizzare la scelta Annotazioni (capitolo RICERCHE CUD della presente circolare).

Nel caso di riporto note cud per dipendenti con note già inserite occorre tener presente che, selezionano i dipendenti evidenziati con il colore "giallo", la nota verrà riportata per tutti i dipendenti selezionati SOSTITUENDO quanto già presente

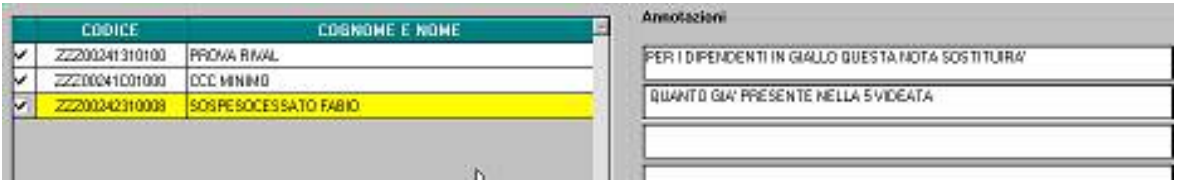

## **8.3 RICERCHE CUD**

Come di consueto forniamo alcune ricerche all'interno dell'archivio anno precedente, per l'individuazione di casi che devono essere gestiti o verificati dall'Utente. Successivamente verranno date le consuete informazioni per la stampa CUD; per il momento consigliamo di effettuare le verifiche e le sistemazioni (esempio Mesi presentazione EMENS).

1. **Controllo mesi EMENS CO.CO.CO:** nella stampa vengono riportati i CCC che nella videata 9, bottone "Storico CCC", non trovano corrispondenza nella barratura dei mesi con i dati caricati dall'Utente a PC nella procedura EMENS.

Viene data segnalazione: se non è presente l'anagrafica del CCC nella procedura EMENS ma ha la corrispondente casella del mese non barrata in procedura Paghe; se è presente l'anagrafica del CCC nella procedura EMENS ma il corrispondente mese risulta barrato in procedura Paghe

2. **Controllo mesi EMENS dipendenti**: nella stampa vengono riportati i dipendenti che nella 5 videata, bottone Dati INPS, non trovano corrispondenza nella barratura dei mesi con i dati caricati dall'Utente a PC nella procedura EMENS. Viene data segnalazione se il dipendente non è presente nel file emens ma ha la casella mese corrispondente in paghe non barrata (esempio nel caso di cambio qualifica, riassunzione, nuove ditte) o se devono essere sistemate le barrature nei mesi (dipendente presente nel file emens ma con mese barrato in paghe).

A cura Utente la verifica e la sistemazione delle X nella 5 videata dell'anagrafica dipendente o nella 9 videata dell'anagrafica Collaboratori. Attenzione: la mancanza di corrispondenza può essere corretta, esempio nel caso di cambi qualifica, riassunzioni,

cambio PAT, ditte acquisite in corso d'anno, pertanto in questi casi non deve essere eseguita nessuna modifica nell'anagrafica dipendente.

- 3. **Codici aggancio/No cong. IRE**: nella stampa vengono riportati i dipendenti che nella 7^ videata, bottone Altri dati, hanno codici aggancio compilati (anche nel bottone storico) o le opzioni N / X nella casella No conguaglio IRE. A cura Utente togliere l'opzione N per effettuare il riporto dei dati fiscali da campo CUD 1 a campo CUD 60 (esempio se utilizzata senza codici aggancio).
- 4. **No applicazione deduzioni**: nella lista vengono riportati i dipendenti senza giorni deduzione compilati e ai quali è stata inserita l'opzione T o Z nella 4 videata per non riconoscere le deduzioni o se il medesimo codice è stato inserito nella ditta. A cura Utente inserire i giorni deduzione da riportare nel campo CUD 3, come da istruzioni ministeriali.
- 5. **Oneri deducibili (cs 224):** nella lista vengono riportati i dipendenti con campo storico 224 compilato. A cura Utente inserire l'annotazione AU nella 5 videata dell'anagrafica dipendente, bottone Dati integr. CUD/770, come da istruzioni ministeriali.
- 7. **Dipendenti con stesso codice fiscale**: nella lista vengono riportati i dipendenti con medesimo codice fiscale nell'intero archivio e l'indicazione se esistente codice fiscale di altro datore di lavoro, riassunzione e se effettuata la totalizzazione. La ricerca potrà essere utilizzata per svariate verifiche/gestioni, ad esempio gestione dell'annotazione AL, della quale daremo informazioni al rilascio della stampa definitiva CUD 2007.
- 8. **Dip. con redd. pres., in aggiun. o I^ casa**: nella lista vengono riportati i dipendenti con *Reddito complessivo presunto* o *Reddito in aggiunta* indicati nella 4 videata o *Reddito figurativo prima casa* nel campo storico 239 per il controllo e la gestione a cura Utente dell'annotazione AR nei casi particolari (esempio reddito complessivo negativo o inferiore al reddito da lavoro dipendente).
- 9. **Dirigenti con f.do M. Negri**: dirigenti che versano al fondo Mario Negri (ente 3322 nell'aliquota).
- 10. **Dipendenti con massimale contributivo**: nella lista vengono riportati i dipendenti che hanno l'imponibile fap complessivo (cs  $133 + cs 155$ ) superiore al massimale di 85.478 euro, per la verifica dell'esposizione nei campi previdenziali INPS 4 e 16. Per i dirigenti viene riportato quanto presente nel campo *Tetto contributivo Dir*. (2 videata) e per i dipendenti quanto presente nel campo *Tetto contributivo* (7 videata).
- 11. **Collab. e stagisti con denuncia fiscale "N":** nella lista vengono riportati i collaboratori e gli stagisti che hanno il campo Denuncia fiscale nella 7 videata compilato con opzione N. A cura Utente la cancellazione di tale dato per il riporto dei dati fiscali da campo CUD 1 a campo CUD 73.
- 12. **Imponibile addizionale negativo (cs 041):** nella lista vengono riportati i dipendenti con imponibile addizionale negativo (campo storico 41- campo storico 224). A cura Utente la gestione in quanto non è previsto il riporto nel campo CUD 1 di importi negativi.
- 13. **Dipendenti con superbonus (TR 80):** nella lista vengono riportati i dipendenti con tipo rapporto 80. Se erogati al dipendente importi di superbonus arretrati (voce 0739), a cura Utente togliere l'importo dal campo storico 285 se di competenza di anni precedenti per la corretta esposizione degli importi nei campi CUD 8 / 9 e annotazione AH. Per quanto riguarda l'annotazione AH, facciamo presente che viene riportato il campo storico 288 se compilato, altrimenti il conteggio del programma viene effettuato con il coefficiente presente nel campo storico 316 (a cura Utente inserire nel campo storico 316 il coefficiente, determinato moltiplicando per 100 la percentuale carico dipendente e dividendo per la percentuale carico ditta, nel caso di importi errati nel campo storico 288). Ricordiamo che il campo storico 288 è stato valorizzato da aprile 2006, pertanto era a cura Utente la somma dei contributi a carico del dipendente, per la sola parte relativa all'erogazione del superbonus per i mesi di gennaio, febbraio e marzo 2006. Nel caso in cui sia il campo storico 288 che il campo storico 316 non siano compilati, il coefficiente utilizzato sarà 27,18655 (percentuale data dal rapporto fra 8,89 dipe e 32,70 totale).
- 14. **Dip. qualificati senza vecchia qualifica:** con la presente utility vengono segnalati i dipendenti che, nella 9 videata, bottone Storico cambi qualifica, richiamano un dipendente non esistente nella ditta o un dipendente in posizione diversa da Q (in tal caso il CUD è ugualmente corretto). A cura Utente

l'inserimento del dipendente in posizione Q. Facciamo presente che, nel caso di dipendenti che hanno effettuato il cambio qualifica nell'anno, ma le anagrafiche riferite alle varie posizioni (Q e F), non siano presenti o non siano correttamente legate, la stampa della CUD risulterà errata, in quanto non verranno letti i progressivi INPS della posizione Q.

- 15. **Ditte con posizioni INPS uguali**: con la presente utility vengono segnalate le ditte che hanno la medesima posizione INPS, se compilata e l'indicazione se sede/filiale.
- 16. **Dipendenti Q senza nuova qualifica:** con la presente utility vengono segnalati i dipendenti in posizione Q che non sono presenti nella 9 videata, bottone Storico cambi qualifica, di nessun dipendente nella medesima nella ditta o che sono presenti in un dipendente con posizione Q (in tal caso il CUD è ugualmente corretto). A cura Utente l'inserimento del dipendente in posizione elaborabile (F, C…). Facciamo presente che, nel caso di dipendenti che hanno effettuato il cambio qualifica nell'anno, se non sono presenti le anagrafiche elaborabili (F, C, …) di riferimento non verrà effettuata la stampa della CUD.
- 17. **Dip.ti con più cambi qualifica uguali:** con la presente utility vengono segnalati i dipendenti che hanno nella 9 videata, bottone Storico cambi qualifica, più chiavi uguali

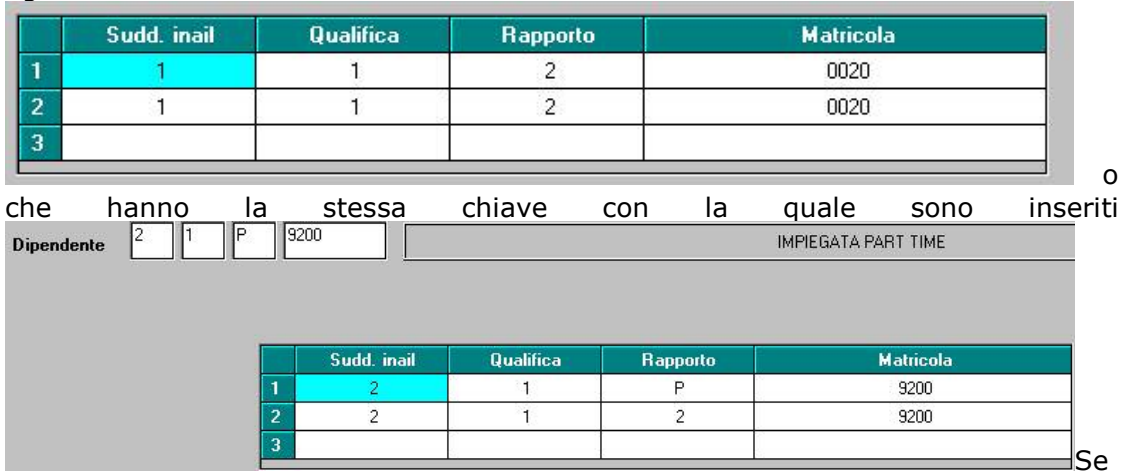

effettuati più cambi qualifica nell'anno, sempre nella medesima qualifica (esempio da PT a FT a PT a FT), a cura Utente cancellare i dati nel bottone Storico cambi qualifica nelle anagrafiche dei dipendenti se la chiave è la medesima o se sono presenti più chiavi uguali. Riteniamo utile ricordare che, nella 9 videata, bottone Storico cambi qualifica del dipendente in posizione elaborabile (F, C..), deve essere presente il codice del dipendente in posizione Q, mentre nel dipendente in posizione Q non deve essere presente alcun codice, anche se in quest'ultimo caso la CUD esce ugualmente corretta.

- 18. *In forza con acconti*: dipendenti in forza, con i campi storici TFR 005 o 015 maggiori di 0. A cura Utente lo spostamento negli storici TFR relativi agli anticipi, in quanto, nel caso di dipendente in forza (posizione F, A, M,…), gli acconti non vengono riportati in CUD/770 in quanto gli stessi si considerano erogati solo dopo la cessazione del dipendente.
- 19. *Codice previdenziale "A"*: dipendenti con alterazione fondo previdenza complementare con scelta A (ditta o dipendente) e segnalazione se presente il contratto D001/D002 e livello DR1. A cura Utente la gestione dell'annotazione AA e del campo CUD 30.
- 20. *Annotazioni*: dipendenti con note inserite nella 5 videata anagrafica dipendente, bottone Dati integr. CUD/770.

**Dipendenti senza codice fiscale o con codice fiscale errato**: per tali dipendenti viene stampata ugualmente la CUD, ma ricordiamo che tale dato risulta obbligatorio nel 770. A cura Utente verificare e/o inserire il codice fiscale. Nelle Utility ap, Controllo archivi, è presente la scelta Controllo codici fiscali mancanti/errati per la ricerca dei casi.

Ricordiamo che possono essere utilizzate varie utility (**Query parametriche, Stampa storici dipendenti, Export dati…)** per ricerche non previste nell'Utility RICERCHE CUD, utili a controlli interni per le situazioni particolari non gestite / previste dal Centro, ma presenti dalle istruzioni ministeriali per la compilazione della CUD alle quali si rimanda per qualsiasi informazione normativa sulla compilazione dei campi CUD.

<span id="page-46-0"></span>E' possibile effettuare la stampa laser in studio del modello Cud, da Archivi AP  $\rightarrow$  Utility  $\rightarrow$  Stampe  $\rightarrow$  Stampa modello CUD.

Dopo aver selezionato la ditta interessata e il/i dipendente/i interessati, cliccare sul tasto CUD.

Quando viene visualizzato il modello CUD , è possibile eseguire la stampa per il solo dipendente visualizzato (Print vicino alle lenti -/+) o tutti i dipendenti selezionati nella prima videata e presenti nella lista (clic sul bottone stampante in alto a sinistra).

Dopo la visualizzazione del modello Cud, nella parte in alto a sinistra, ci sono cinque pulsanti :

- primo Mostra lista: serve per non visualizzare la lista dei dipendenti o mostrarla se non c'è;
- secondo Stampa tutti: per stampare tutti i dipendenti della lista;
- terzo Anteprima di stampa: serve per ritornare alla visualizzazione del modello (quando si è nella videata di Modifica dati);
- quarto Modifica dati: si apre una videata in cui vengono riportati i dati precedentemente visualizzati dalle paghe., che si possono variare/eliminare eseguendo un doppio clic sul campo interessato ed al termine premendo Invio. ATTENZIONE: tale variazione non viene memorizzata negli storici e inviata al Centro, ma serve solo per stampare in Studio; una volta usciti, se si rientra, vengono riproposti i dati iniziali (senza le forzature).